# HACKT PRSIM

A simulator manual

David Fang

This manual describes the usage and operation of HACKT's prsim simulator.

This document can also be found online at <http://www.csl.cornell.edu/~fang/hackt/hacprsim>. The main project home page is <http://www.csl.cornell.edu/~fang/hackt/>.

Copyright  $\odot$  2007 Cornell University

Published by ...

Permission is hereby granted to ...

# **Short Contents**

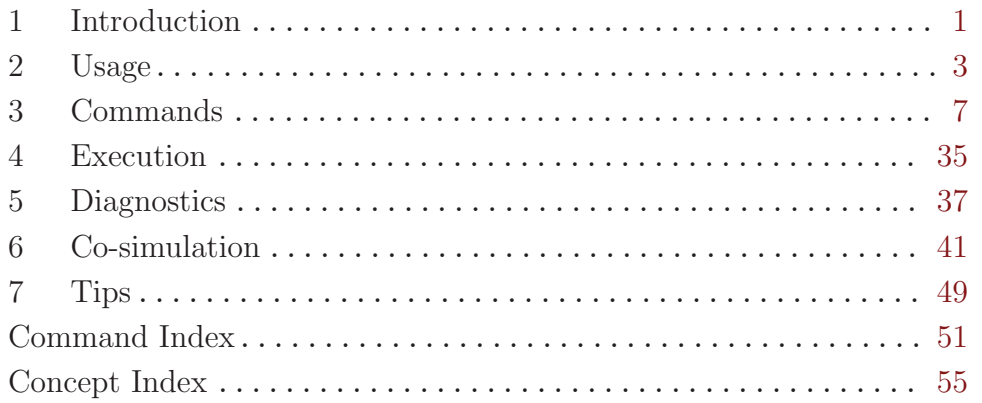

# Table of Contents

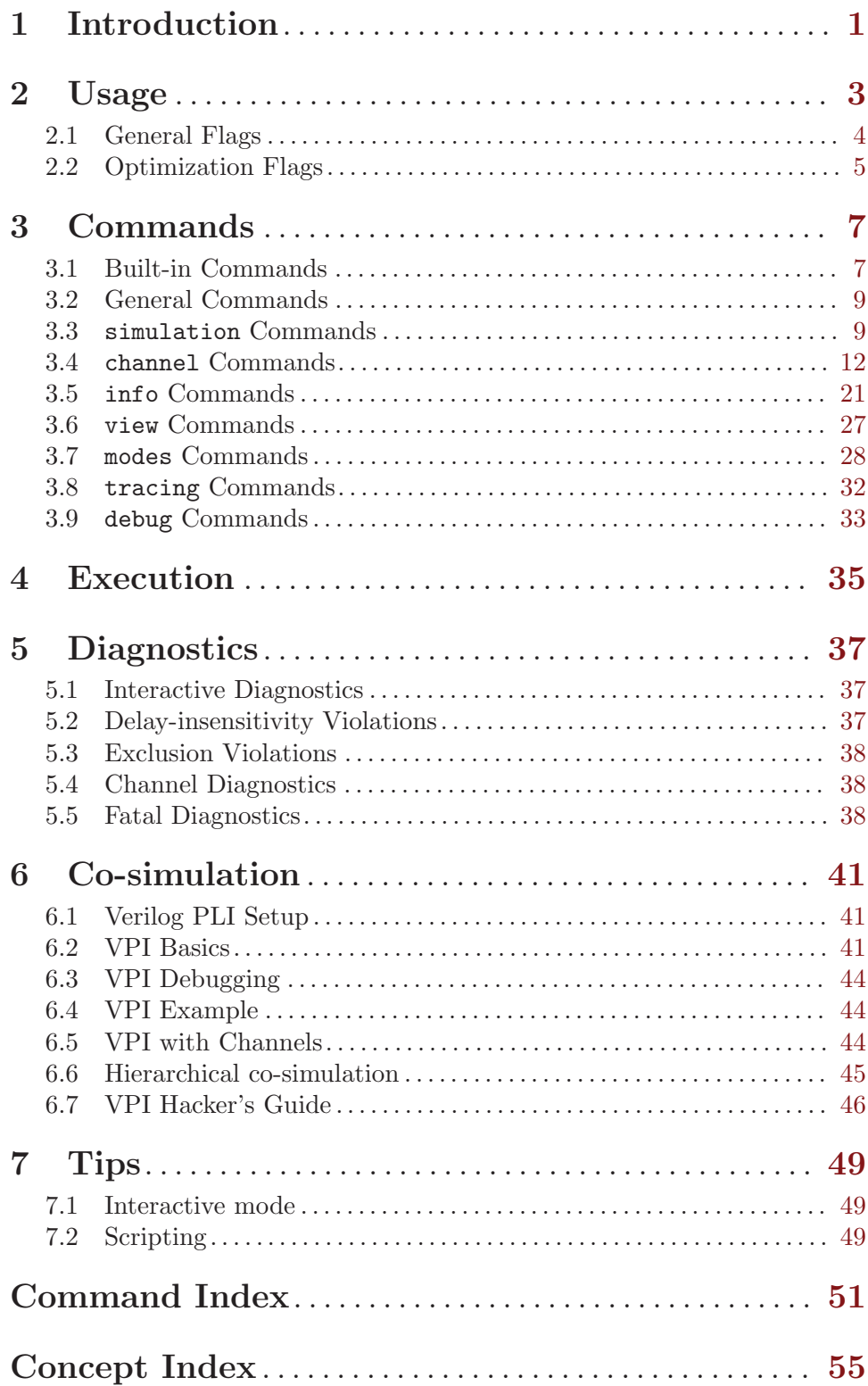

# <span id="page-6-0"></span>1 Introduction

hacprsim is a production rule simulator, which is part of the HACKT tool set. hacprsim simulates circuits at a digital level of abstraction. It is based on older versions of prsim. In the remainder of this document prsim will refer to the new version hacprsim.

TODO: examples and tutorials taken from test suite?

# <span id="page-8-0"></span>2 Usage

FYI: the documentation here is extracted from source file 'main/prsim.cc'.

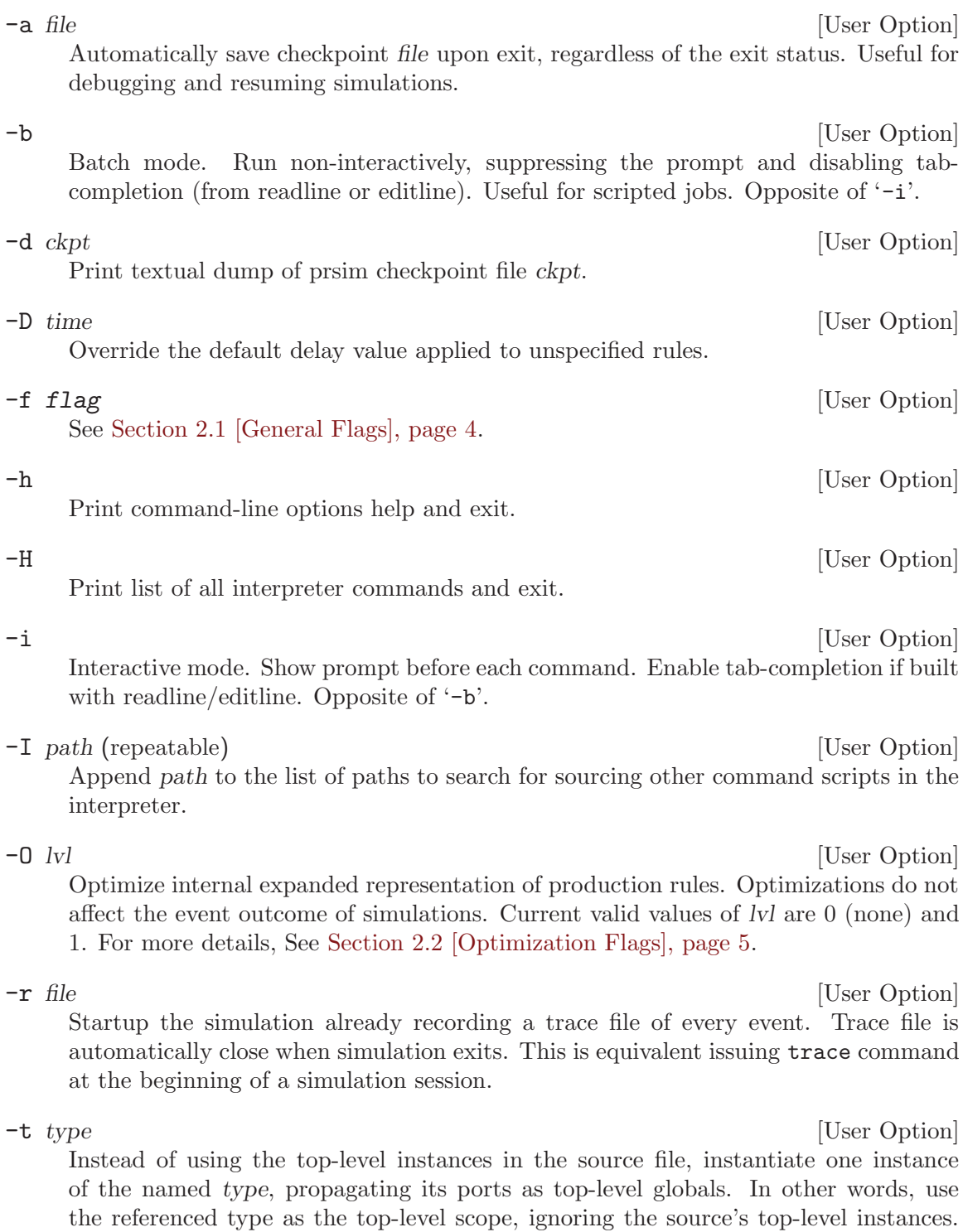

<span id="page-8-1"></span>Convenient takes place of copy-propagating a single instance's ports.

<span id="page-9-0"></span>

-c contract the contract of  $\alpha$  is the contract of  $\alpha$  in  $\alpha$  is the contract of  $\alpha$  is the contract of  $\alpha$  is the contract of  $\alpha$  is the contract of  $\alpha$  is the contract of  $\alpha$  is the contract of  $\alpha$  is the contra Pass to indicate that input file is a source (to be compiled) as opposed to an object file.

-C options [User Option] When input is a source file, forward options to the compiler driver. **NOTE:** This feature does not work yet, due to non-reentrant getopt().

-v [User Option]

Print version and exit.

# <span id="page-9-1"></span>2.1 General Flags

General flags are all prefixed with  $-\mathbf{f}'$ . Unless otherwise noted, all options are negatable with a '-f no-' counterpart.

-f default [User Option]

Reset to the default set of configuration options. Not negatable.

-f run [User Option] Actually run the simulator's interpreter. Enabled by default. '-f no-run' is explicitly needed when all that is desired are diagnostic dumps.

-f dump-expr-alloc [User Option]

Diagnostic. Print result of expression allocation prior to execution of the simulator.

-f check-structure [User Option]

Run some internal structural consistency checks on nodes and expressions prior to simulation. Enabled by default.

### -f dump-dot-struct [User Option]

Diagnostic. Print a dot format representation of the whole-program production rule graph. Recommend using with '-f no-run'.

### -f fast-weak-keepers [User Option]

### -f no-weak-keepers [User Option]

By default, 'iskeeper=1' rules are omitted entire from simulation because undriven nodes are assumed to be state-holding, and do not change value. With this option turned on, rules marked 'iskeeper' are enabled, but interpreted as having attributes 'weak=1' and 'after=0', i.e. weak and delay-less.

### -f precharge-invariants [User Option]

### -f no-precharge-invariants [User Option]

Normally, the simulator completely disregards all precharge expressions in the production rules, as they should not affect the logical behavior. With this option turned on, the simulator also considers the precharge expressions in relation to their position in the stacks of internal nodes, and checks that

- there is no short between power and ground (interference)
- there is no accidental switching of an output node through any sneak paths.

This is accomplished by analyzing the netlist for each process, by invoking hacknet as a sub-program.

<span id="page-10-0"></span>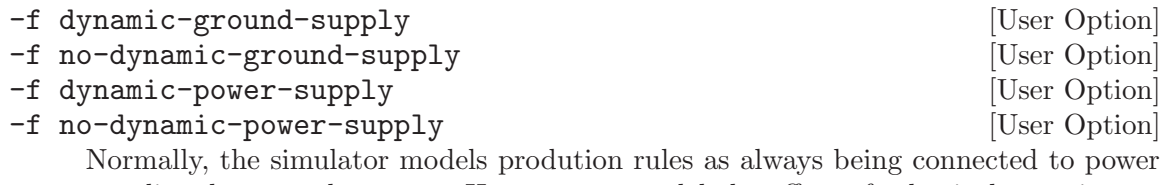

supplies that are always on. However, to model the effect of selectively turning on power supplies, this option automatically adds the respective power domain supply signals into the production rule expressions. Pull-up terms are AND-ed with the corresponding Vdd supply, and pull-down terms are AND-ed with ~GND. Rules in domains that have their supply turned off will be cut-off and not fire. Default: both disabled

## <span id="page-10-1"></span>2.2 Optimization Flags

#### -f fold-literals [User Option]

Collapse leaf nodes of literals directly into their parent expressions. Dramatically reduces the number of expression nodes allocated, and shortens propagation paths to output nodes. Enabled at level '-O 1' and above.

#### -f denormalize-negations [User Option]

Apply DeMorgan's rules to transform expressions by pushing negations as close each rule's root node as possible. Production rules are restructured into equivalent expressions. Reduces the number of negation expressions, enabling better folding of negated literals. Enabled at level '-O 1' and above.

# <span id="page-12-0"></span>3 Commands

This chapter documents the various commands available in the interpreter. Commands are organized into categories.

FYI: the command documentation has been extracted from source file 'sim/prsim/Command-prsim.cc'.

## 3.1 Built-in Commands

The following commands are listed in the builtin category.

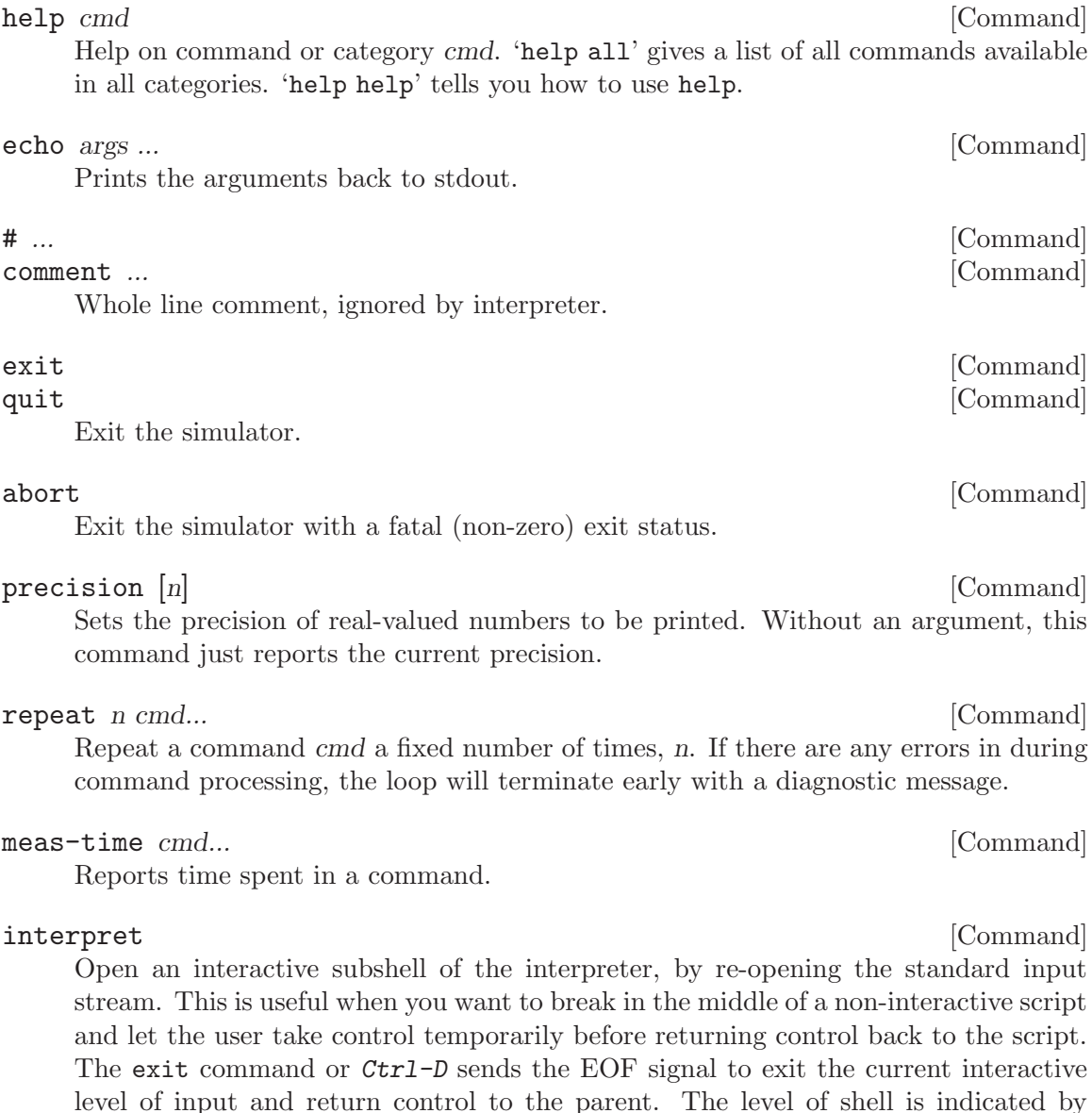

additional > characters in the prompt. This works if hacprsim was originally launched

interactively and without redirecting a script through stdin.

```
$ hacprsim foo.haco
prsim> !cat foo.prsimrc
# foo.prsimrc
echo hello world
interpret
echo goodbye world
prsim> source foo.prsimrc
hello world
prsim>> echo where am I?
where am I?
prsim>> exit
goodbye world
prsim> exit
$
```
The following command is useful for showing each executed command.

#### echo-commands arg [Command]

Enables or disables echoing of each interpreted command and tracing through sourced script files. arg is either "on" or "off". Default off.

The following commands pertain to command aliases.

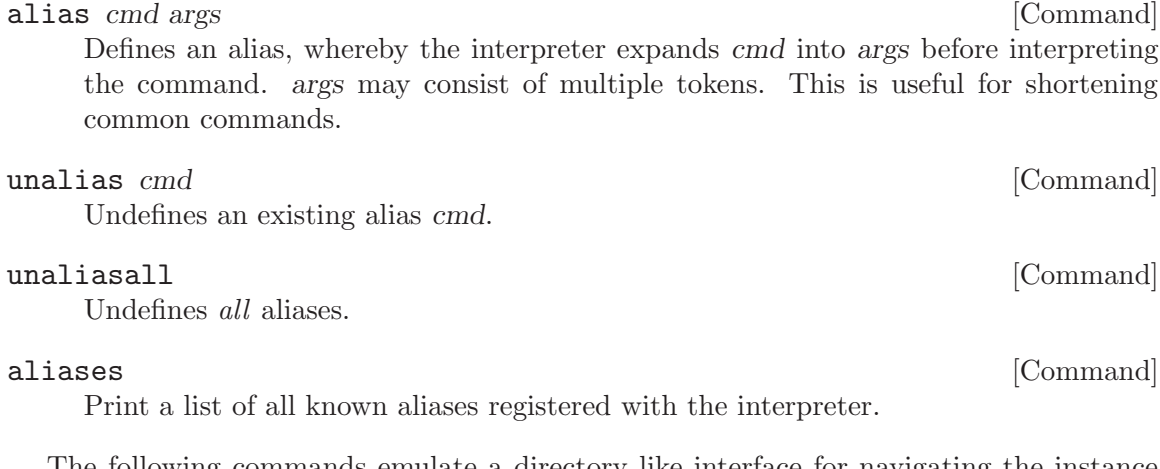

The following commands emulate a directory like interface for navigating the instance hierarchy, reminiscent of shells. By default, all instance references are relative to the current working directory, just like in a shell. Prefix with '::' to use absolute (from-the-top) reference. Go up levels of hierarchy with '../' prefix. The hierarchy separator is '.' (dot).

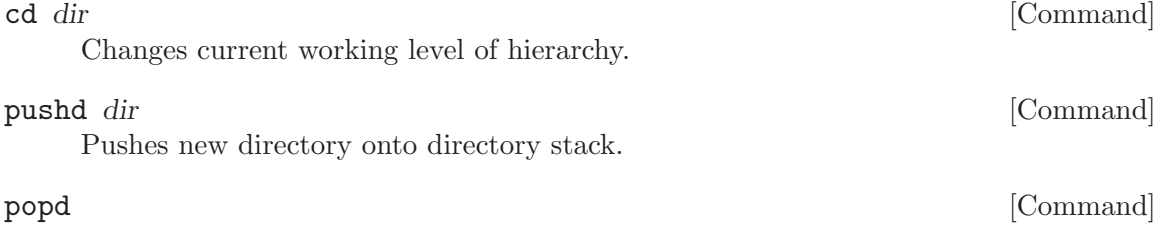

Removes last entry on directory stack.

Prints current working directory.

Prints entire directory stack.

Shell commands may be executed by prefixing a line with '!'. For example, '!whoami'.

New: Block comments are pseudo C-style, using  $/*$  and  $*/$  to enclose comments. It is recommended to start use block-comment delimiters on their own lines to avoid confusion. The line parser is very crude. Nested comments are supported. Files with unterminated comments will be reported as errors. #-comments are allowed within block comments.

### 3.2 General Commands

The following commands are listed in the general category.

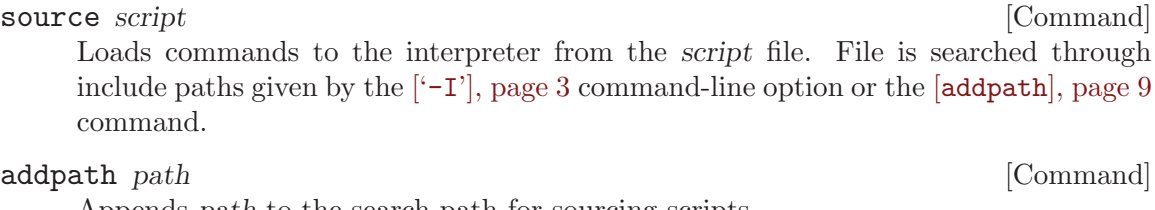

Appends path to the search path for sourcing scripts.

### <span id="page-14-1"></span>paths [Command]

Print the list of paths searched for source scripts.

### 3.3 simulation Commands

x-all [Command] This resets the values of all nodes to X, and clears the event queue and all other state except for the time, which is left as-is. Trace files are kept open, mode flags, and channel setups are retained. However, channel logs are closed. This is useful for executing multiple simulation runs in one long trace.

### initialize [Command]

Resets the variable state of the simulation (to unknown), while preserving other settings such as mode and breakpoints. The random number generator seed is untouched by this command.

### reset [Command]

Similar to initialize, but also resets all modes to their default values. This command can be used to quickly bring the simulator to the initial startup state, without having to exit and relaunch. This also resets the random number generator seed used with seed48.

Running the simulation.

 $step [n]$  [Command]

Advances the simulation by n time steps. Without n, takes only a single step. Time steps may cover multiple events if they are at the exact same time. To step by events count, use step-event.

<span id="page-14-0"></span>pwd [Command]

dirs [Command]

### <span id="page-15-0"></span>step-event [n] [Command]

Advances the simulation by n events. Without n, takes only a single event. A single event is not necessarily guaranteed to advance the time, if multiple events are enqueued at the same time.

### advance  $delay$  [Command]

Advances the simulation delay units of time.

### cycle [Command]

Execute steps until the event queue is exhausted (if ever). Can be interrupted by Ctrl-C or a SIGINT signal.

Coercively setting values.

set node val [delay] [Command]

Set node to val. val can be  $0, 1, X$ , or  $\tilde{ }$  which means "opposite-of-the-current-value". If delay is omitted, the set event is inserted 'now' at the current time, at the head of the event queue. If delay is given with  $a + \text{prefix}$ , time is added relative to 'now', otherwise it is scheduled at an absolute time delay.

#### set-now node val interval in the set of  $\sim$  [Command]

Unlike the set command, this sets the value of node to val immediately, without enqueuing an event.

setr node val and  $\sim$  [Command]

Same as the set command, but using a random delay into the future.

setf node val [delay] [Command]

Set forcefully. Same as the set command, but this overrides any pending events on node.

setrf node val interval in the set of  $\sim$  [Command]

Same as setf and setr combined; forcefully set node to val at random time in future, overriding any pending events.

unset *node* [Command] Cancel any pending set commands on node. This effectively causes a node to be re-evaluated based on the state of its fanin. If the evaluation results in a change of value, a firing is scheduled in the event queue. This command may be useful in releasing nodes from a stuck state caused by a coercive set.

### $unset$ all  $[{\rm Command}]$

Clears all coercive set commands, and re-evaluates all nodes in terms of their fanins.

#### set-pair-random node1 node2 [Command]

Sets a pair of nodes to random, opposite values.

Freezing switching and simulating event upsets.

freeze node [Command]

Prevents node from switching cause by updates on its fanins. Any pending events that are already in the event queue will remain in the queue and fire when they reach the head. Q: How does this affect channels?

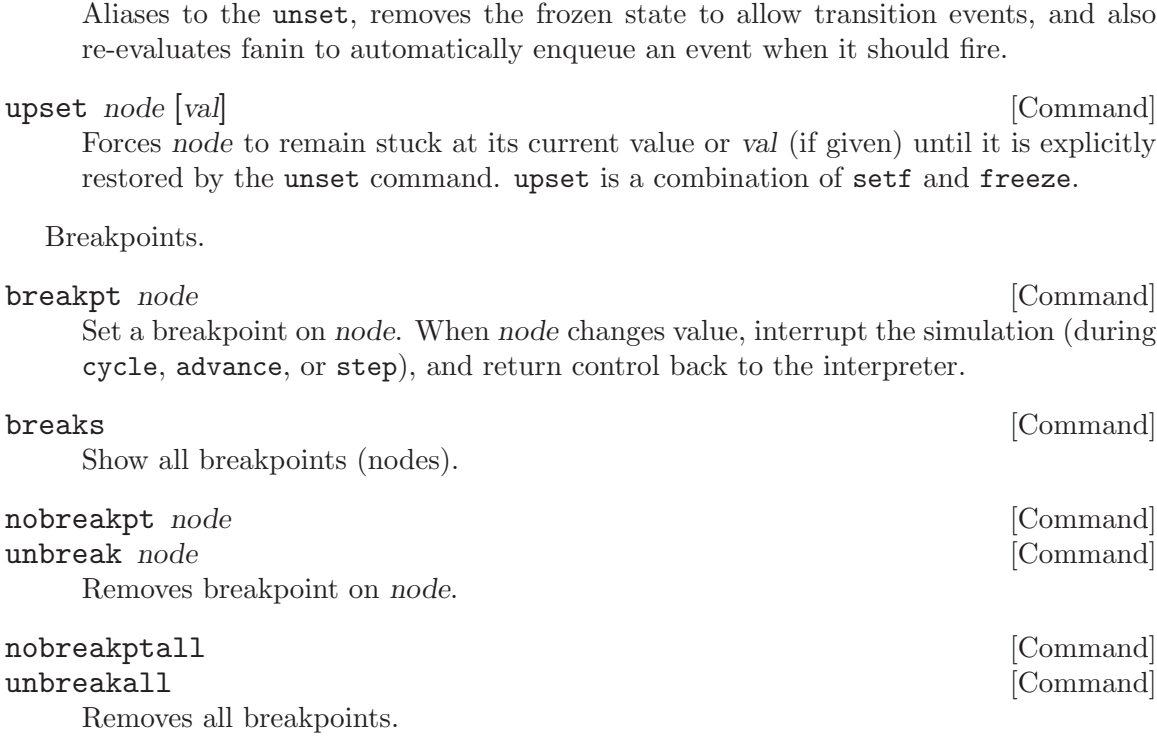

<span id="page-16-0"></span>thaw node [Command]

Rescheduling and cancelling pending events.

#### dequeue node [Command]

Cancels any pending event on node from the event queue. This can result in the circuit getting stuck in a state until the killed node is explicitly re-evaluated (e.g. with an unset command). No error condition is returned if there is no pending event associated with the named node.

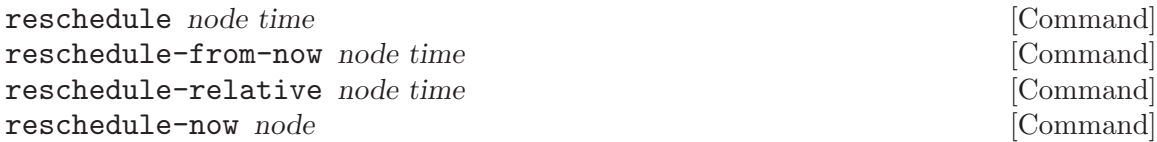

If there is a pending event on node in the event queue, reschedule it as follows: reschedule interprets time as an absolute time. reschedule-from-now interprets time relative to the current time. reschedule-relative interprets time relative to the pending event's presently scheduled time. The resulting rescheduled time cannot be in the past; it must be greater than or equal to the current time. Tie-breakers: given a group of events with the same time, a newly rescheduled event at that time will be \*last\* among them. reschedule-now, however, will guarantee that the rescheduled event occurs next at the current time. Return with error status if there is no pending event on node.

### execute node [Command]

Reschedules a pending event to the current time and executes it immediately. Equivalent to reschedule-now node, followed by step-event.

### <span id="page-17-0"></span>3.4 channel Commands

The simulator currently provides some limited features for interacting with channels and environments at run-time. The channel features allow a user to connect arbitrary sources and sinks to channels, as well as perform assertion checks and value logging. For consistency, all channels commands are prefixed with channel-.

channel name type bundle rails [Command]

Registers a named channel (with constituents) in a separate namespace in the simulator, typically used to drive or log the environment. The name of the channel should

- name is the name of the new channel in the simulator's namespace
- type is a regular expression of the form [ae]?[nv]?: [01]?, where
	- a means active-high acknowledge
	- e means active-low acknowledge (a.k.a. enable)

match that of an instance (process or channel) in the source file.

- n means active-low validity (a.k.a. neutrality)
- v means active-high validity. These are also the names of the channel signals.
- [01] is the initial value of the acknowledge during reset, which is only relevant to channel sinks.
- bundle is the name of the data bundle (rail group) of the channel in the form [name]:size, where size is the number of rail bundles (M in Mx1ofN). If there are no bundles, then leave the name blank, i.e. just write :0 If there is only one bundle (1x1ofN), use size 0 to indicate that named bundle is not an array.
- rails ([~] rname: radix) is the name and size of each bundle's data rails, rname is the name of the data rail of the channel. radix is the number of data rails per bundle (N in Mx1ofN). Use radix 0 to indicate that rail is not an array (1of1). If rails is prefixed with a  $\tilde{\ }$ , then the data rails will be interpreted as active low.

For example, channel  $e:0:0:4:4$  is a conventional e1of4 channel with active-high data rails  $d[0..3]$ , and an active-low acknowledge (enable) reset to 0, no bundles.

The channel names used in the simulator must correspond to an actual channel (or process) in the input description. (The name used for registration actually resides in the simulator's own namespace, separate from the compiled circuits.) Upon registering a channel name, the simulator locates all relevant subnodes of the channel by appending .e or .a (or .v or .n) and .d[i] (or however the rails are named) to the end of the channel's name. The data rails' name may be prefixed with  $\tilde{\phantom{a}}$  to indicate that the rails are active-low. The following are examples of channel commands.

```
channel A e:0 :0 d:2
channel B e:1 :0 d:2
channel C e:1 :0 r:2
channel D e:1 :0 d:0
channel E a:1 :0 r:4
channel F e:1 d:4 r:4
channel G ev:0 :0 d:2
channel H : :0 d:2
```
<span id="page-18-0"></span>channel J e:0 :0 ~d:2 channel H : :0 ~d:2

Respectively, the channel declarations are: (A) an e1of2 channel with .e initially low (if coming from the environment),  $(B)$  an e1of2 with .e initially high,  $(C)$  an e1of2 with array data rails named  $r$ , (D) an e1of2 with one non-array data rail  $r$ , (E) an a1of4 with .a initially high,  $(F)$  an e4x1of4 channel,  $(G)$  an ev1of2 (enable-valid protocol),  $(H)$  an acknowledgeless 1of2 channel (just data-rails), (J) an e1of2 with active-low data rails, and (K) an acknowledgeless, active-low dual-rail.

A channel can be declared without an acknowledge by omitting the a or e desginator and the initial value after the colon, as in examples H and K, above. Acknowledgeless channels cannot be used as sources or sinks, however, they can still be watched, logged, and checked against expected values. (Watching, logging, and checking values on channels does not use the acknowledge signal of channels.)

The shared-valid protocols use a additional validity (or neutrality) signal in the channel to perform the handshake. For example, the validity signal can be generated by the completion tree from the sender, and sent to the receiver so the receiver can reuse the completion signal without recomputing it. Shared-validity channels operate slightly differently than other channels. Data is considered valid when the validity is true, not necessarily when the data rails are in a valid state. (Of course, in the cases of properly constructed and connected completion trees, the data will be valid.) Thus, data is logged, printed, checked only when the validity signal becomes active, which is usually after the data rails are valid. (More on sourcing and sinking of shared-validity channels below.)

Another class of channels use level-encoded dual rail (LEDR). Such channels are declared using channel-ledr.

channel-ledr name ack:init bundles:num data:init repeat:init [Command] Registers a level-encoded dual-rail (LEDR) channel. LEDR channels do not follow a return-to-null protocol; there is exactly one transition per iteration on the forward path. Currently, LEDR channels only encode 1-bit of information per channel. The data rail represents the logic level, and the repeat rail is toggled to communicate another token with the same value. The channel acknowledge (if present) also fires onces per handshake. Together, they are used for 2-phase protocols. The name of the channel should match that of an instance (process or channel) in the source file.

- name is the name of the new channel in the simulator's namespace
- ack is a regular expression of the form  $id:[01]$ , where
	- if an identifier id is given before the :, it is interpreted as the name of an acknowledge signal.
	- The value after the : (required) is interpreted as the initial state of the acknowledge wire. There is no need to express whether the acknowledge is active-high or active-low.
	- : with no name represents a channel with no acknowledge.
- bundles is the name of the data-repeat bundle followed by: and the number of bundles. Pass just :0 to indicate that there is only one data-repeat pair.
- data is the name of the data rail, interpreted with active-high logic levels. The init value specifies the initial value of the data rail on an empty channel.

<span id="page-19-0"></span>• repeat is the name of the repeat rail. init specifies the initial value of the repeat rail on an empty channel.

The initial values of the three rails determines the "empty-parity" of the channel, the parity of the rails when the channel is in its empty state. The initial values are used when the channels are connected up to driving environments such as sources and sinks. For bundled channels, the initial values of data and repeat apply to all bundles.

channel-ledr NAME e:0 :0 d:0 r:0 channel-ledr NAME e:1 :0 d:0 r:0

#### channel-signed *chan* [Command] channel-unsigned *chan* [Command]

By default, bundled channels are interpreted as unsigned numbers. channel-signed indicates that chan should be interpreted and displayed as signed values. Signedness is only applicable to binary (radix-2) channels with more than one bit; non-radix-2 channels are always interpreted as unsigned, and single bit channels are always unsigned (0 or 1). It is generally recommended to declare the signedness of a channel immedately after declaring it, and before any values are interpreted.

Yet another class of channels captures bundled-data interfaces. Bundled-data channels contain one or more single-rail data wires (bus), and an acknowledge and request rail. Data is interpreted as valid during the active edge of the request rail. Two-phase and four-phase handshake variants exist for bundled-data.

channel-bd-2p name ack:init req:init data:width [Command] Registers a bundled-data (BD) channel, which consists of a bus, request rail, and acknowledge rail. The request and acknowledge perform a two-phase handshake on every token; these signals toggle once per handshake. The name of the channel should match that of an instance (process or channel) in the source file.

- name is the name of the new channel in the simulator's namespace
- ack is a regular expression of the form  $id: [01]$ , where
	- id is the name of the acknowledge signal.
	- The value after the : (required) is interpreted as the initial state of the acknowledge wire, if driven by sink.
- req is the name of the request signal. The value given is the initial value of the request signal, if driven by a source. Together the XOR of the initial values of the acknowledge and request defines the empty-parity.
- $\bullet$  data is the name of the data rail(s), interpreted with active-high logic levels (prefix with  $\tilde{\phantom{a}}$  to make active-low). The num value specifies the number of wires (bus width). If the channel is data-less (handshake only), then omit the data rail name and just write :.

```
channel-bd-2p NAME e:1 v:1 d:0 -- this names the ack e and the
request v, and data is a single-wire bundled-data channel.
channel-bd-2p NAME a:1 r:0 d:8 -- this names the ack a and the
request r, and data is a 8-bit bundled-data channel.
```
<span id="page-20-0"></span>channel-bd-4p name ack:init req:init data:width [Command] Registers a bundled-data (BD) channel, which consists of a bus, request rail, and acknowledge rail. The request and acknowledge perform a four-phase handshake on every token; these signals toggle twice per handshake. The name of the channel

should match that of an instance (process or channel) in the source file. • name is the name of the new channel in the simulator's namespace

- ack is a regular expression of the form  $id:[01]$ , where
	- id is the name of the acknowledge signal.
	- The value after the : (required) is interpreted as the initial state of the acknowledge wire, if driven by sink.
	- a denotes an active-high acknowledge, and e denotes an active-low acknowledge, (same as 1ofN channels).
- req is the name of the request signal. The value given is the initial value of the request signal, if driven by a source – THIS IS IGNORED FOR NOW, source channels will always drive this to inactive on reset.
- data is the name of the data rail(s), interpreted with active-high logic levels (prefix with  $\tilde{\phantom{a}}$  to make active-low). The num value specifies the number of wires (bus width). If the channel is data-less (handshake only), then omit the data rail name and just write :.

```
channel-bd-4p NAME e:0 v:1 d:0 -- this declares an active-low acknowledge,
active-high request, single-wire bundled-data channel.
channel-bd-4p NAME a:1 n:0 d:8 -- this declares an active-high acknowledge,
active-low request, 8-bit bundled-data channel.
```
Data is guaranteed to be stable until an acknowledge is received.

Finally, there is support for synchnous clocked channels.

channel-clocked name clk:init data:width [Command] Registers a synchronous (clocked) channel, which consists of a data bus and a clock signal. The name of the channel should match that of an instance (process or channel) in the source file.

- name is the name of the new channel in the simulator's namespace
- $\bullet$  clk is the name of the clock signal. The value given is the initial value of the clock on reset, if driven by a source. If the name is prefixed by  $\tilde{ }$  then clock is active low (negative-edge). If the name is prefixed by \* then clock is double-edged. Otherwise, clock is considered positive-edge only. The init initial value is only relevant for double-edged clocks.
- data is the name of the data rail(s), interpreted with active-high logic levels (prefix with  $\tilde{\phantom{a}}$  to make active-low). The num value specifies the number of wires (bus width). If the channel is data-less (handshake only), then omit the data rail name and just write :.

```
channel-clocked NAME clk: 0 d: 0 -- this names the clock clk,
and data d is a single-wire channel.
clk is pos-edge triggered only.
channel-clocked NAME "clk:0 d:8 -- this names the clock clk,
```

```
and data d is a 8-bit bundled-data channel.
clk is neg-edge triggered only.
channel-clocked NAME *clk:0 d:8 -- this names the clock clk,
and data d is a 8-bit bundled-data channel.
clk is double-edge triggered.
```
Sources do not actually drive the clock, they only setup the data during clock edges.

When configured as a source, clocked-channels only set the data rails in response to the clock signal; it never drives the clock rail. This is by design, because the same clock may be referenced to any number of clocked channels. (The clock should be driven separately by clock-source.) For single-edged clocked channels, the data is set during the inactive clock phase, and held during the active clock phase, in other words, the data is set up on the opposite triggering clock edge. For double-edged clock channels, the data is set/evaluated on every edge.

### clock-source node N [Command]

Drives wire node with toggling values. If node is prefixed with  $\tilde{\phantom{a}}$ , then clock is active low (negative edge). If node is prefixed with \*, then clock is double-edged. The reset value, init, is only relevant to double-edged clocks. With no prefix, the clock is activehigh (positive edge). N is the number of cycles, or  $*$  for infinite. For single=edged clocks, the clock always resets to its inactive value. For single-edged clocks, a rise and fall counts as one cycle. If named clock-source already exists, restart it using the new configuration and number of edges.

clock-source CLK:0 \* -- clk is pos-edge, infinitely running clock. clock-source ~CLK:1 20 -- clk is a neg-edge clock running 20 cycles. clock-source  $*CLK:0 * -- c1k$  is double-edge clock, reset to 0, running infinitely.

One can get information about channel configurations with the following commands:

#### channel-show chan [Command]

Print the current configuration and state of channel chan. This also shows the sequence of values associated with sources and expectations with sequence position, if applicable. Looping values are indicated with \*. This also shows the origin of the value sequence and the name of the current log file to which values are dumped, if enabled.

### channel-show-all [Command]

Print the current configuration for all registered channels.

#### channel-get chan [Command]

This prints the current handshake state of a channel, including the current value, if valid, and the expected activity (e.g., waiting for data from sender, or ack from receiver).

#### channel-assert chan args... [Command]

This asserts the current state of a channel. Legal values for arguments (in any order and combination):

- <span id="page-22-0"></span> $\bullet$   $\leq$  int  $\gt$  the integer value of the data rails; passes only if data is valid and matches the expected value.
- valid (four-phase or two-phase) passes if the channel data rails are in the valid state, or the validity signal (if any) is active, or a two-phase channel is in the set-phase (full).
- neutral (four-phase or two-phase) passes if the channel data rails are all neutral/null.
- full is synonymous with valid
- empty is synonymous with neutral
- ack (four-phase only) passes if the acknowledge is in the active state, whether the signal is active-high or active-low.
- neg-ack (four-phase only) passes if the acknowledge is in the negative state.
- waiting-sender (four-phase or two-phase) passes if the channel is in a state of the handshake that expects the next action from the sender of the channel.
- waiting-receiver (four-phase or two-phase) passes if the channel is in a state of the handshake that expects the next action from the receiver of the channel.

The error-handling policy in the case of a failed assertion is controlled by channelexpect-fail.

To control which channels should report values to the console, the simulator provides basic watch commands.

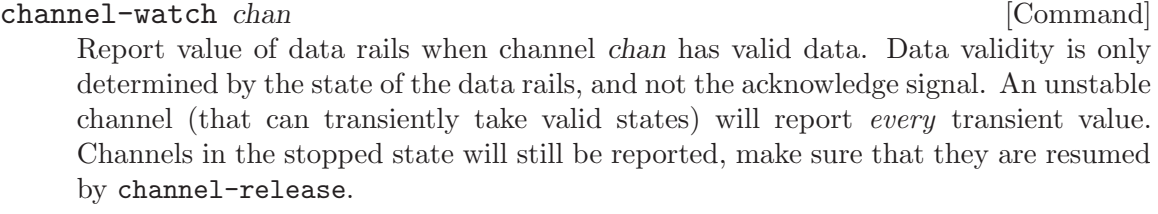

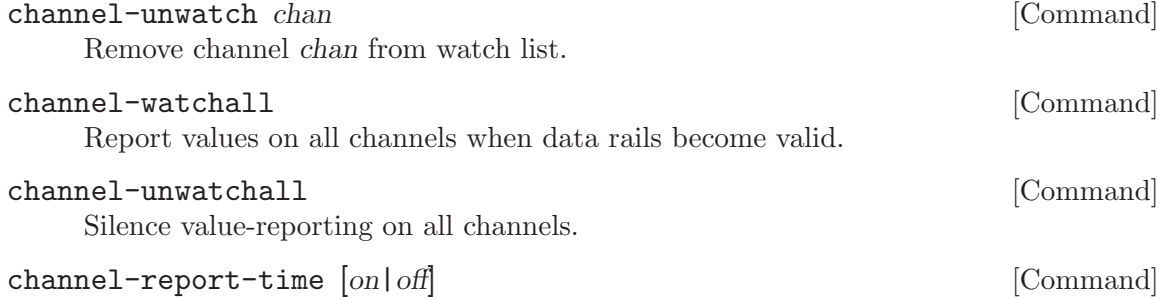

Set this switch on to show simulation timestamps when watched channels are printed or logged channels are written to file. Default: off

Channel values can also be logged to a file or compared against expected values.

#### channel-log chan file **channel** is command and  $\alpha$  is command  $\alpha$  is command  $\alpha$  is commanded  $\alpha$  is commanded  $\alpha$  is commanded  $\alpha$  is commanded  $\alpha$  is contrary of  $\alpha$  is contrary of  $\alpha$  is contrary of  $\alpha$  is con

Record all valid data values on channel chan to output file. File stream automatically closes upon end of simulation, or with an explicit channel-close. Channels in the stopped state will NOT be reported, make sure that they are resumed by channelrelease.

#### <span id="page-23-0"></span>channel-close chan **[Command]** [Command]

Close any output file streams associated with channel chan. This flush the current log file, closes the file, and stops logging. This does not affect source nor expect value sequences since those files are read in their entirety upon configuration.

#### channel-close-all [Command]

Apply channel-close to all channels.

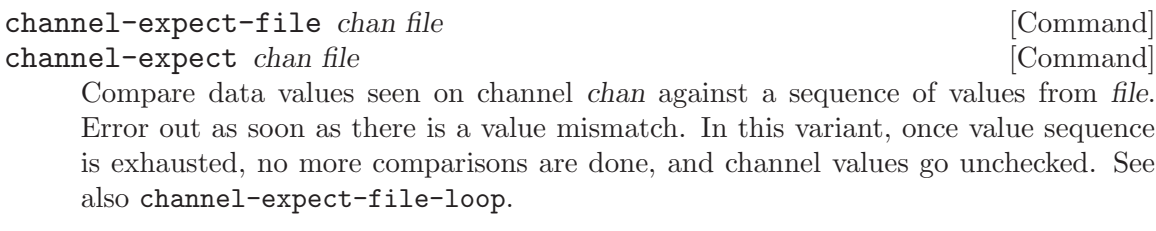

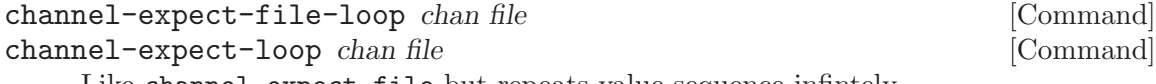

Like channel-expect-file but repeats value sequence infintely.

channel-expect-args chan values... [Command]

Tells a channel chan to expect values on data rails. Stops checking values after last value is used.

It is legal to log and expect values on the same channel.

The following commands can further control when channels log or check values. Ignoring can be useful for masking out atypical phases of behavior or turning off checking. Ignoring channels is independent of the stopped/released state of a channel.

#### channel-ignore chan **[Command]** [Command]

Stop logging and checking expected values on channel chan. This can be useful for momentarily ignoring a sequence of values. An ignored channel will continue to respond to changes until it is stopped, by a stop command.

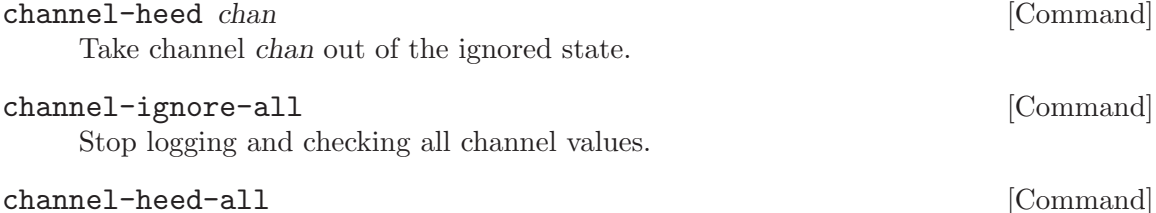

Continue logging and checking all channel values.

Value files: The files referenced by channel-expect and channel-source may contain # comments and blank lines, which are skipped. Only the first value on each line is used, so value sequences should be newline-separated. For now, the remained of each line is simply ignored, so you may use them for comments, but this may change in the future. The other legal value in the file is X, which is interpreted as *don't care* for expected values, and *random* for source values.

Channels can be configured to operate as environments when they are not already connected to inputs or outputs. The only conflicting (illegal) configuration combination is that

<span id="page-24-0"></span>a channel cannot act as source while expecting values. (Why would you want to do that anyways?) Channels configured as sources or sinks can be controlled through the following commands.

### channel-source-file chan file  $[{\rm Command}]$ channel-source chan file **channel** is expected to the channel of  $\alpha$  [Command] Configure channel chan to source values from the environment. Values are take from file and read into an internal array. Once values are exhausted, the channel stops sourcing. To repeat values, use channel-source-file-loop. A channel configured as a source should have the production rules drive the acknowledge signal and no other rules driving the data rails (otherwise the simulator will issue a warning).

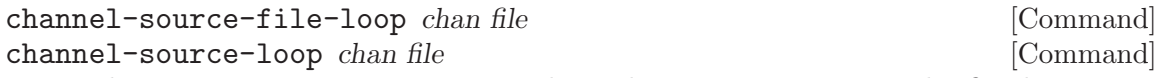

Like channel-source-file except that value sequence is repeated infintely.

#### channel-source-args chan [values...] [Command]

Source values on channel chan using the values passed on the command. Sourcing stops after last value is used. Legal values are integers and 'X' for random. If no values are given, then the channel will not source any values, but it will still reset the data rails to neutral state.

#### channel-rsource *chan* [Command]

Configures a channel to source random data values. This is useful for tests that do not depend on data values.

#### channel-sink chan **channel**-sink chan **channel**

Configure a channel to consume all data values (infinitely). A sink-configured channel should have data rails driven by the production rules and nothing else driving the acknowledge signal (simulator will issue warning otherwise). A sink-configured channel can also log and expect values. Mmmmm... tokens! Nom-nom-nom...

It is legal to source and sink on the same channel.

It is often useful to query the status of a channel that is sourcing or expecting values.

#### channel-assert-value-queue *chan val* [Command]

For channels that are sourcing or expecting values, assert the state of the channel value array being used. val is 1 to assert that values are still remaining, 0 to assert that values are empty (channel is finished). Looped sources and expects will never be empty. This is useful for checking that finite sequence tests have actually completed. Exits fatally if assertion fails.

Channel sources and sinks can be configured to respond with a different timing from the global policy.

#### channel-timing chan [mode [args]] [Command]

With no additional arguments, report the timing mode of channel *chan*. Timing only applies to channels that are configured as a source or a sink. Modes:

• global : use the global simulation-wide timing policy.

- <span id="page-25-0"></span>• after [delay] : use a fixed delay.
- random  $[\text{min}]:[\text{max}]$ : if max is specified, use a uniform distribution delay bounded by max, otherwise return an exponential variate delay with a minimum of min. Unspecified min bounds defaults to 0. Unspecified max defaults to +INF.
- binary  $[\min]$ :  $[\max]$  prob : chooses either the min or the max value with prob probability of taking the min value.

Shared-validity environments: Shared-validity sources operate slightly differently from the other standard channels. Sources of such channels will drive both the data-rails and the validity signal. The validity-signal will automatically react when the data-rails enter a valid state, thus it is treated as both an input and output to the source. However, the validity signal should not be driven by any other circuit, i.e. it should have no fanin. Shared-validity sinks do not respond to data-rails at all, they only respond to the validity signal with the acknowledge. Thus it is the responsibility of the circuit under test to provide the validity signal.

After configuring channels as sourcing or sinking environments, there is one more additional step to enabling them. Channels startup in the *stopped* state, in which they do no respond to any changes in the circuit, data-rails or acknowledges. Resetting a channel forces a channel into its initial state. For sources, the data rails are always neutral. For sinks, the acknowledge is in the initial state that was specified when the channel was declared. A channel will begin to respond to the circuit only after it has been released. Channels may be individually stopped or released, and reset-all and release-all are also provided for convenience.

#### channel-reset chan [Command]

Force a environment-configured channel into its reset state, i.e. a source will reset its data rails to neutral (ignoring state of acknowledge), and a sink will set the acknowledge to the initial value (from configuration) regardless of the data rails (and validity). IMPORTANT: This command also freezes a channel in the stopped state, like channel-stop and will not respond to signal changes until resumed by channelrelease.

#### channel-reset-all [Command]

Force all source- or sink- configured channels into their reset state, as done by channel-reset. This is typically done at the same time as global reset initalization.

#### channel-stop chan [Command]

Freeze a source- or sink-configured channel so that it stops responding to signal transitions from the circuit. Stopped channels will not log data nor assert expected values because they may be in a transient state. A channel can be unfrozen by channelrelease.

#### channel-stop-all [Command]

Applies channel-stop to all channels.

channel-continue-on-empty chan **channel** [Command] For channels that are sinking and expecting values (non-loop), stop sinking as soon as expected values are exhausted. The default behavior for a sink is to continue sinking regardless of checking against expected values.

<span id="page-26-0"></span>channel-stop-on-empty chan [Command]

#### channel-release chan [Command]

Releases a source- or sink-configured channel from the stopped state, so that it begins to respond to circuit signal transitions (and continue logging and expecting). Upon resuming, the channel evaluates its inputs and adds events to the event queue as deemed appropriate.

#### channel-release-all [Command]

Applies channel-release to all channels. This is typically used at the end of a reset initialization sequence as the circuit is brought out of the reset state.

Timing: delays are given some default value, except in random timing mode, where delays are randomized. TODO: configure after delays on sources and sinks.

Re-initialization: The initialize and reset also affect the state of channels. initialize retains the configuration (source, sink, watch, expect) of all channels, however, the data rail tracking is reset to account for all nodes being set to X. All output log streams are closed. Value sequences for sourcing and expecting are retained, but the position index is reset to 0, the beginning. (Rationale: it is uncommon to start at different offsets in the value sequences.) reset will completely wipe all registered channels, as if the simulator had just started up.

### 3.5 info Commands

The first subset of commands give information about the properties of the simulated production rules and contain no stateful information.

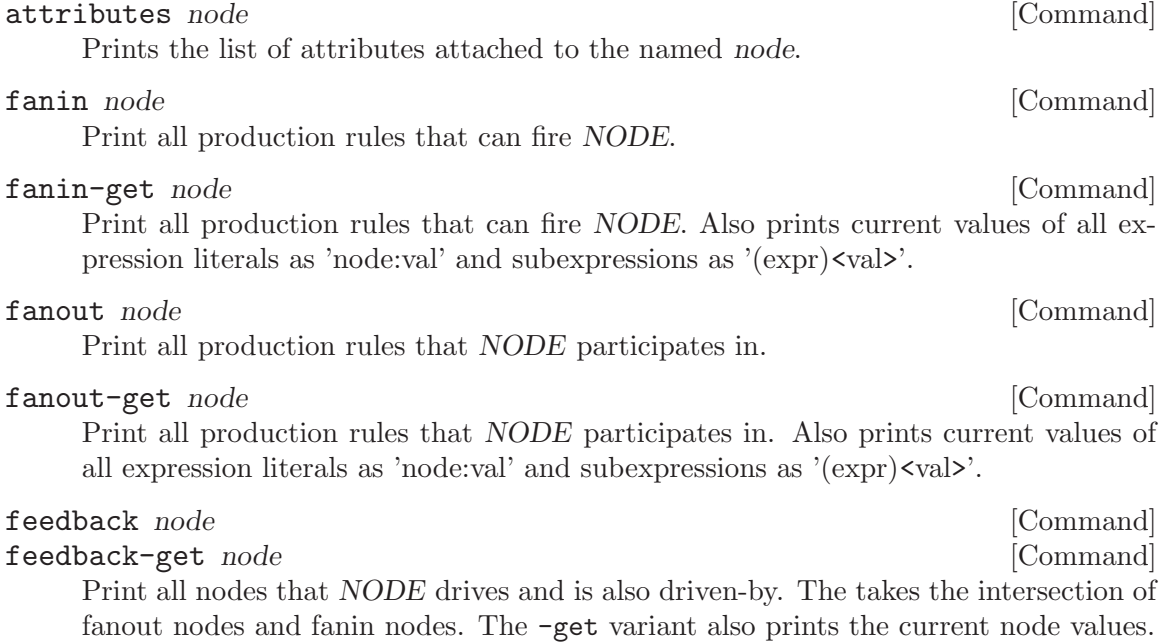

<span id="page-27-0"></span>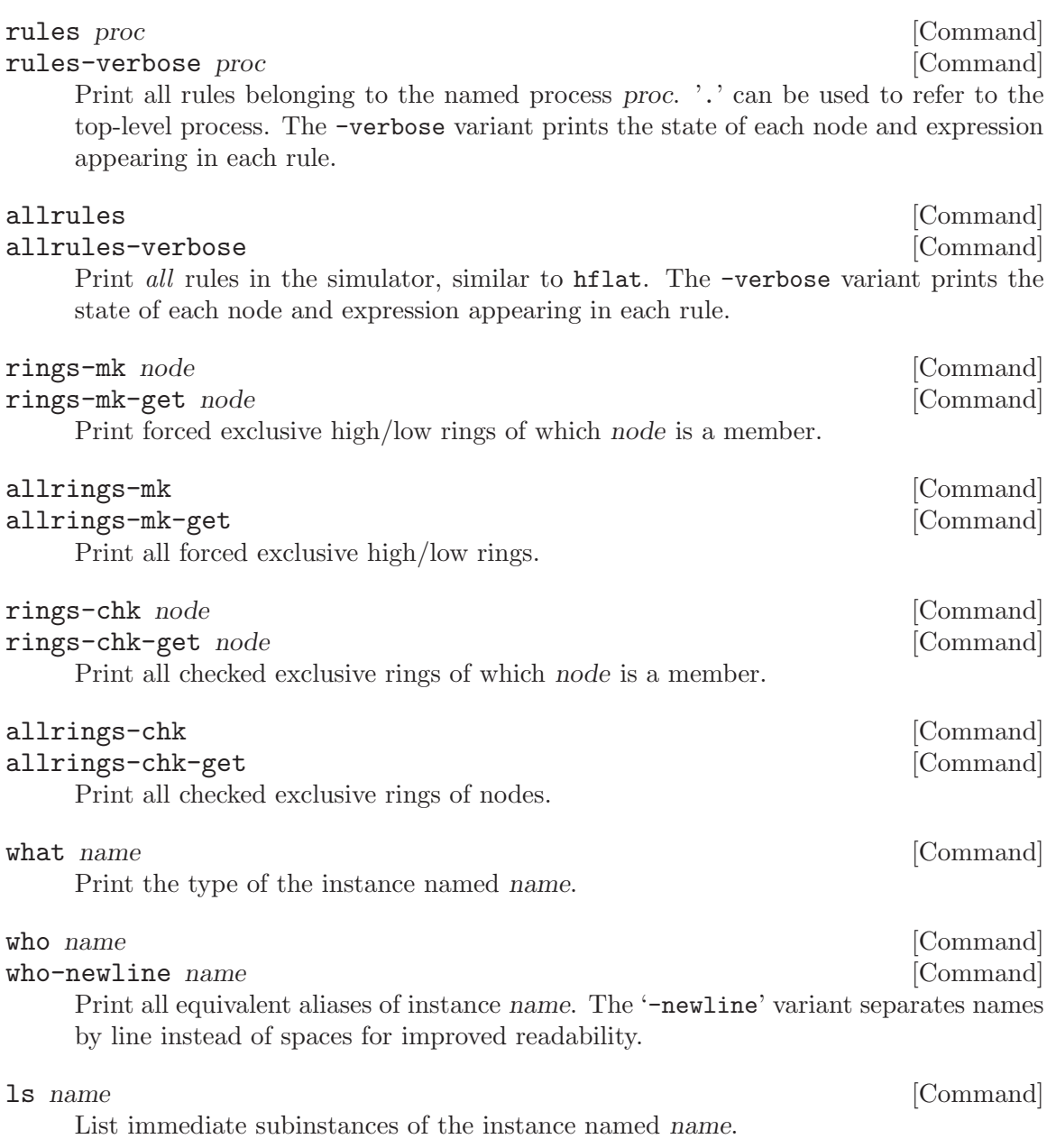

The following commands give information about the state of the simulator and the simulated production rules. The assert-\* commands exit with fatal error if the specified condition of a given node is not true. The no-\* commands exit with fatal error if there exist any nodes that match the specified criteria. (Currently, the no-\* commands do not honor the assert-fail diagnostic overrides; errors are always treated as fatal.)

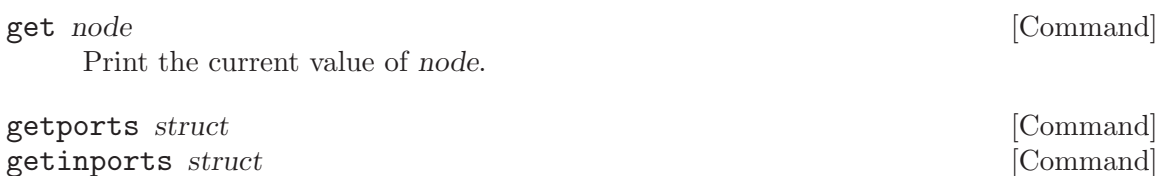

### <span id="page-28-0"></span>getoutports struct  $[{\rm Command}]$

Print the state of all port nodes of struct. Useful for observing boundaries of channels and processes. getinports and getoutports partition the set of ports into inputs and outputs. Directionality of inputs/outputs is inferred by the presence of fanin local to the struct process instance (its type).

#### getcommonports struct1 struct2 [Command]

Prints the state of nodes that are common to struct1 and struct2.

#### getlocal struct [Command]

Print the state of all publicly reachable subnodes of struct. Recursive search does not visit private subnodes. Useful for observing channels and processes.

#### getall struct [Command]

Print the state of all subnodes of struct. Useful for observing channels and processes.

#### assert node value states and service in the service of  $\sim$  [Command]

Error out if node is not at value value. The error-handling policy can actually be determined by the assert-fail command. By default, such errors are fatal and cause the simulator to terminate upon first error.

#### assertn node value and in the set of the set of the set of the set of the set of the set of the set of the set of the set of the set of the set of the set of the set of the set of the set of the set of the set of the set o

Error out if node is at value value. Error handling policy can be set by the assertfail command. By default such errors are fatal.

#### assert-pending node [Command]

Error out if node does not have a pending event in queue. The error handling policy is determined by the assert-fail command. By default, such assertion failures are fatal.

#### assert-pending node [Command]

Error out if node does have a pending event in queue. The error handling policy is determined by the assert-fail command. By default, such assertion failures are fatal.

#### assert node value states and service in the service of  $\sim$  [Command]

Error out if node is driven with strength value. The error-handling policy can actually be determined by the assert-fail command. By default, such errors are fatal and cause the simulator to terminate upon first error.

Print the event queue.

#### assert-queue [Command]

Error out if event queue is empty. Useful for checking for deadlock. The error handling policy is determined by the assert-fail command. By default, such assertion failures are fatal.

#### assertn-queue [Command]

Error out if event queue is not empty. Useful for checking for checking result of cycle. The error handling policy is determined by the assert-fail command. By default, such assertion failures are fatal.

### queue [Command]

#### <span id="page-29-0"></span>tcount node [Command]

tcount shows the number of non-X transitions that have ever occurred on node.

#### check-invariants [Command]

Checks every invariant expression in the design. Returns true if there were any certain violations, excluding possible violations of invariants.

#### backtrace node [val] [Command] [Command]

Trace backwards through a history of last-arriving transitions on node node, until a cycle is found. If val is omitted, the current value of the node is assumed. Useful for tracking down causes of instabilities, and identifying critical paths and cycle times.

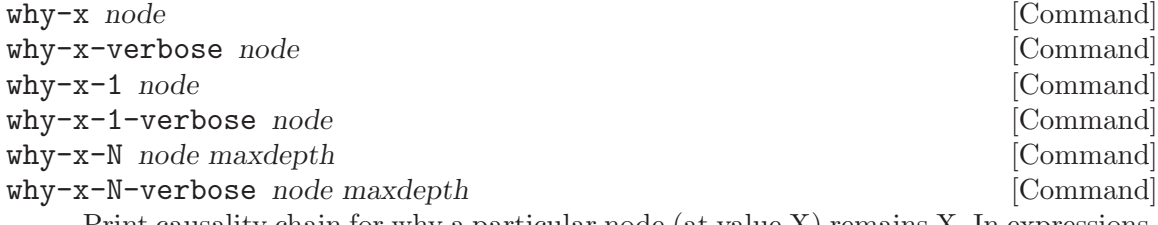

Print causality chain for why a particular node (at value X) remains X. In expressions, X nodes that are masked out (e.g.  $1 \mid X$  or  $0 \& X$ ) are not followed. The verbose variant prints more information about the subexpressions visited (whether conjunctive or disjunctive), and pretty prints in tree-indent form. Recursion terminates on cycles and already-visited nodes. The '-1' variant only queries through depth 1, and the '-N' variant queries to a maximum depth of maxdepth.

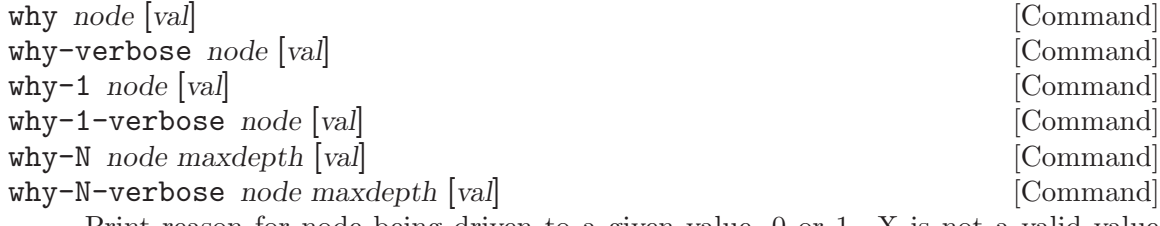

Print reason for node being driven to a given value, 0 or 1. X is not a valid value for this procedure. If val is not given, it is assumed to be the current value of the node. The algorithm examines each node's fanins and follows nodes on paths where the subexpression is true (path through transistors is on). The analysis will terminate at state-holding nodes that are not being driven to their current value. This is an excellent aid in debugging unexpected values. The verbose variant prints expression types as it auto-indents, which is more informative but may appear more cluttered. The  $-1$ ' variant only queries through depth 1, and the  $- N$ ' variant queries to a maximum depth of maxdepth.

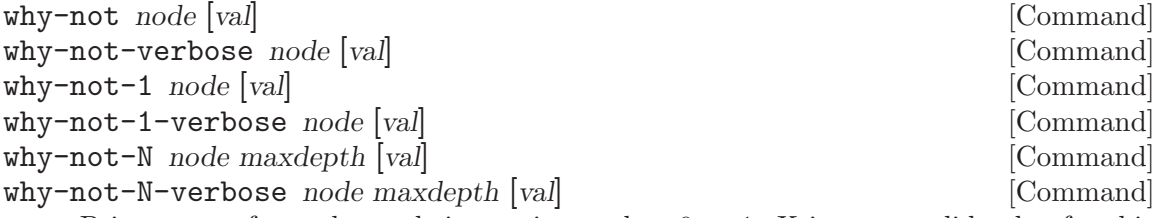

Print reason for node not being a given value, 0 or 1. X is not a valid value for this procedure. If val is not given, it is assumed to be opposite of the current value of the <span id="page-30-0"></span>node. "Why isn't this node changing?" The algorithm examines each node's fanins and follows nodes that prevent the relevant expression from evaluating true. This is an excellent tool for debugging deadlocks. The verbose variant prints expression types as it auto-indents, which is more informative but may appear more cluttered. The  $-1$ ' variant only queries through depth 1, and the  $-$ N' variant queries to a maximum depth of maxdepth.

#### status *value* [*proc*] [Command]

status-newline value  $[proc]$  [Command]

Print all nodes whose current value is value. Frequently used to find nodes that are in an unknown  $(X')$  state. Valid value arguments are  $[0fF]$  for logic-low,  $[1fT]$  for logic-high, [xXuU] for unknown value. If proc is given, then restrict the scope of search to only subnodes of that structure. The -newline variant prints each node on a separate line for readability.

#### no-status *val* [Command] **[Command]**

Asserts that there are no nodes at value val.

### get-driven node [Command]

Reports the drive state of pull-up/dn on a node. See also  $f$  and  $f$  and  $g$  and  $h$  details.

### status-interference [Command] status-weak-interference [Command]

Print all nodes that have strongly interfering fanins, i.e. the pull-up and pull-downs are on and causing shorts. status-weak-interfere reports possible interferences where at least one direction is being pulled X (unknown). This command is useful for checking the safety of a particular state or snapshot of your circuit.

#### no-status-interference [Command] no-status-weak-interference [Command]

Asserts that there are no nodes with interfering (or weak-interfering) fanins.

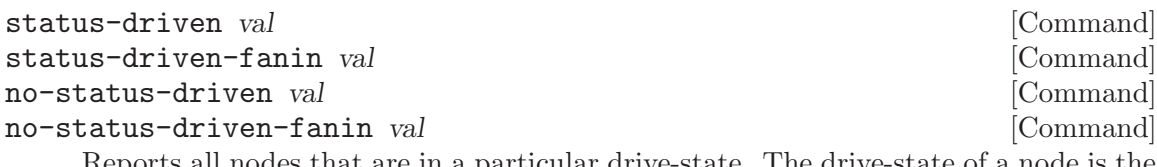

Reports all nodes that are in a particular drive-state. The drive-state of a node is the strongest pull in any direction. The current value of the node is not considered. val is 0 for undriven nodes, X for X-driven nodes, and 1 for driven nodes (which may include interfering nodes). The status-driven-fanin variant filters out nodes with no fanin (inputs), which are always undriven. The no- command variants assert that there are no nodes that match the specified drive state. For example, no-status-drivenfanin 0 asserts that no nodes with fanins are floating or in the high impedance state.

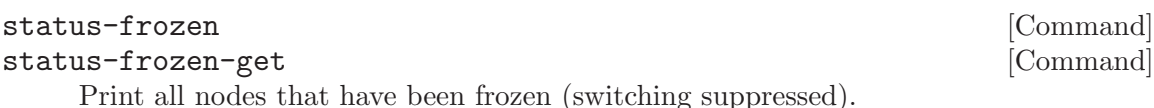

What time is it (in the simulator)?

time [Command]

<span id="page-31-0"></span>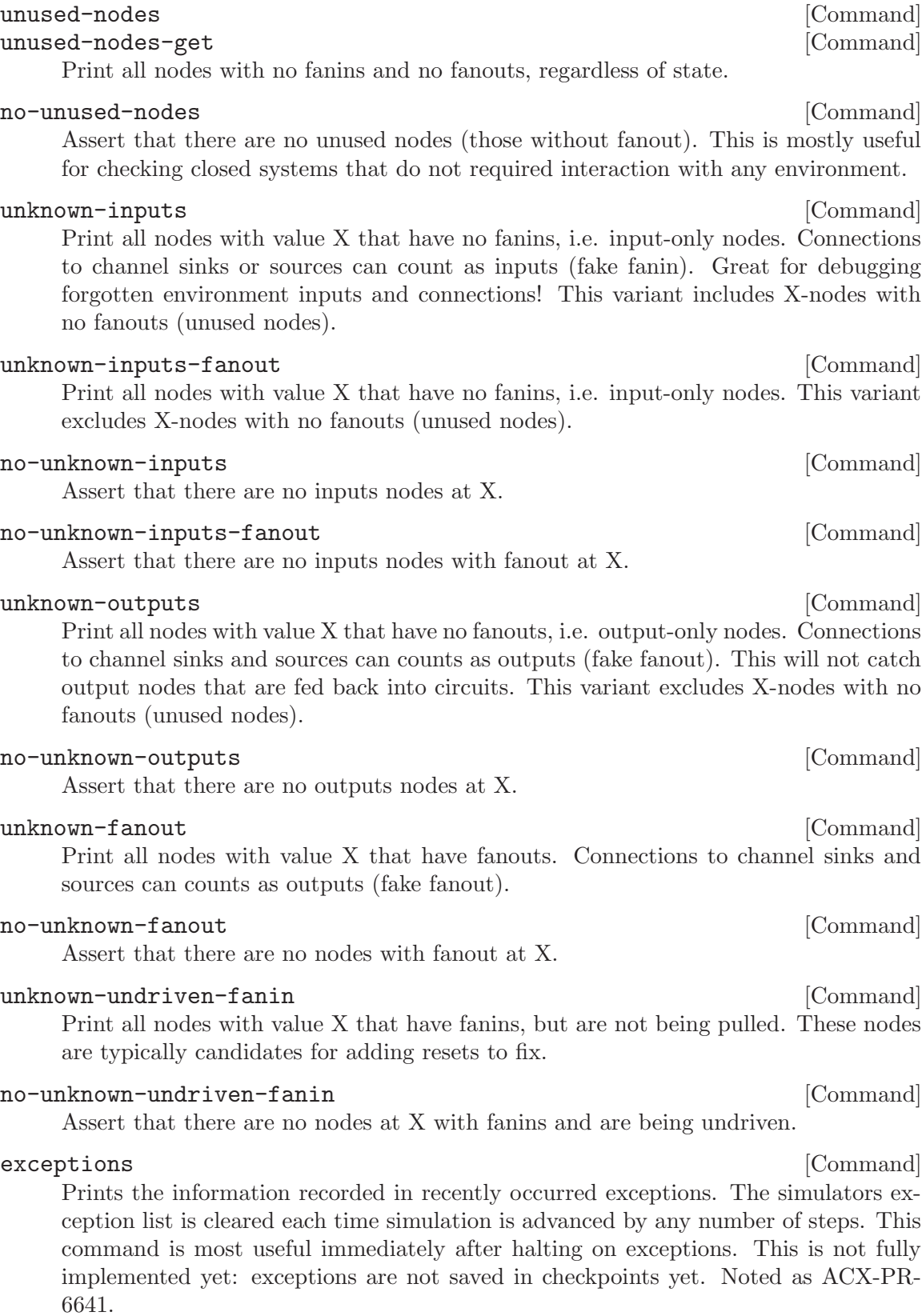

## <span id="page-32-0"></span>3.6 view Commands

View commands affect what is displayed while the simulation is running.

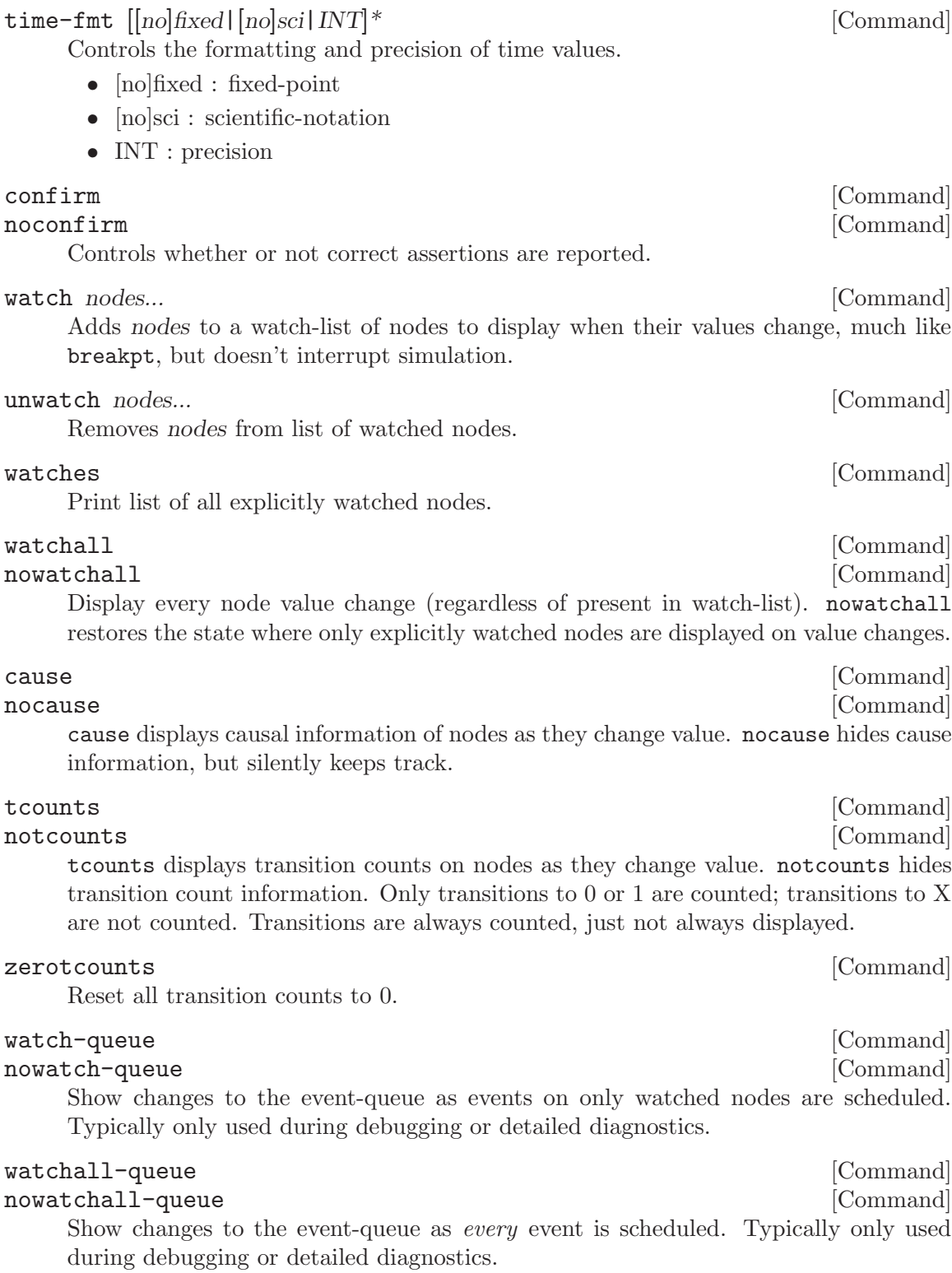

## <span id="page-33-0"></span>3.7 modes Commands

This section lists commands that affect the execution of the simulation.

checkexcl [Command] nocheckexcl [Command] Enables mutual exclusion checking for checked exclusive node rings. Checking is enabled by default. Users of old prsim should replace uses of CHECK\_CHANNELS with these commands.

eval-order  $[mode]$  [Command]

With no argument, reports the current evaluation ordering mode. With mode (either inorder or random), fanouts are evaluated either in a pre-determined order, or in random order. Random ordering is useful for emulating random arbitration among fanouts of the same node. Default mode is inorder.

Timing mode.

### timing [mode] [args] [Command]

Modes: 'uniform' delay applies the same delay to all rules. uniform is useful for getting quick transition counts. 'random' gives every event a different randomly assigned delay. random is most useful for detecting non-QDI logic violations. 'after' applies a different delay for each rule, as determined by the after PRS rule attribute. binary and bounded modes are most useful for testing that certain timing assumptions (path races) are necessary.

The after\_min and after\_max rule attributes only have any effect in random mode or on nodes marked always\_random. In random-mode, after\_min specifies a lower bound on delay, and after\_max specifies an upper bound on delay. When no upper bound is specified, the delay distribution is an exponential variate; when an upper bound is specified, a delay is generated with uniform distribution between the bounds. If only a lower bound is specified, its value is added to the exponentially distribtued random delay.

Timing 'random' also takes additional optional arguments for default min and max delays for *unspecified rules*; user-written values from the source will always take precedence. A max delay value of 0 is interpreted as being unbounded.

- 'timing random' preserves the default min/max delays
- 'timing random :' will clear the default min/max delays
- 'timing random X:' sets the default min delay
- 'timing random :Y' sets the default max delay
- 'timing random X:Y' sets the default min and max delays

Timing 'binary' randomly chooses a min or max delay value with a specified probability, like a skewed coin-flip. Specifying both min and max values is required X:Y. This mode completely *disregards* any user-specified delay attributes in the source, including delay 'after=0'.

Timing 'bounded' randomly chooses a min or max delay value with a specified probability, like a skewed coin-flip. Specifying both min and max values is required X:Y. <span id="page-34-0"></span>Unlike binary mode, bounded delays are overridden by user-specified delay attributes 'after\_min' and 'after\_max'.

- 'timing binary 10:90 0.5'
- 'timing binary 10:50 0.95'
- 'timing bounded 10:50 0.8'

### random [Command]

Deprecated, but retained for legacy compatibility. Synonymous with 'timing random'.

### norandom [Command]

Deprecated, but retained for legacy compatibility. Synonymous with 'timing uniform'.

#### seed48 [int int int] [Command]

Corresponds to libc's seed48 function. With no argument, print the current values of the internal random number seed. With three (unsigned short) integers, sets the random number seed. Note: the seed is automatically saved and restored in checkpoints. The seed value is reset to 0 0 0 with the reset command, but not with the initialize command.

The simulator now supports *weak rules* which can drive un-pulled nodes but always yield to normal rules. Weak rules are marked with the [weak=1] production rule attribute. The use of weak-rules can be globally enabled or disabled.

#### weak-rules  $[on]$  off  $|show|$  hide

Simulation mode switch which globally enables or disables (ignores) weak-rules. Weak-rules can only take effect when normal rules pulling a node are off. The hide and show options control whether or not weak rules are displayed in rule queries, such as fanin, fanout, and rules.

Diagnostic controls. The following commands control the simulation policy for run-time logic violations. Allowed arguments are: ignore, warn, notify, and break. ignore silently ignores violations. notify is the same as warn, which prints a diagnostic message without interrupting the simulation. break reports an error and stops the simulation. When no argument is given, just reports the current policy.

#### unstable  $\lceil \text{model} \rceil$  [Command]

Set the simulator policy in the event of an instability. A rule is unstable when it is enqueued to fire, but a change in the input literal/expression stops the rule from firing. Stability is a requirement of quasi-delay insensitive circuits. Default mode is break.

#### weak-unstable  $[mode]$

Set the simulator policy in the event of a weak-instability. A rule is weakly-unstable when it is enqueued to fire, but a change in the input literal (to X, unknown)  $may$ stop the rule from firing. Default mode is warn.

<span id="page-35-0"></span>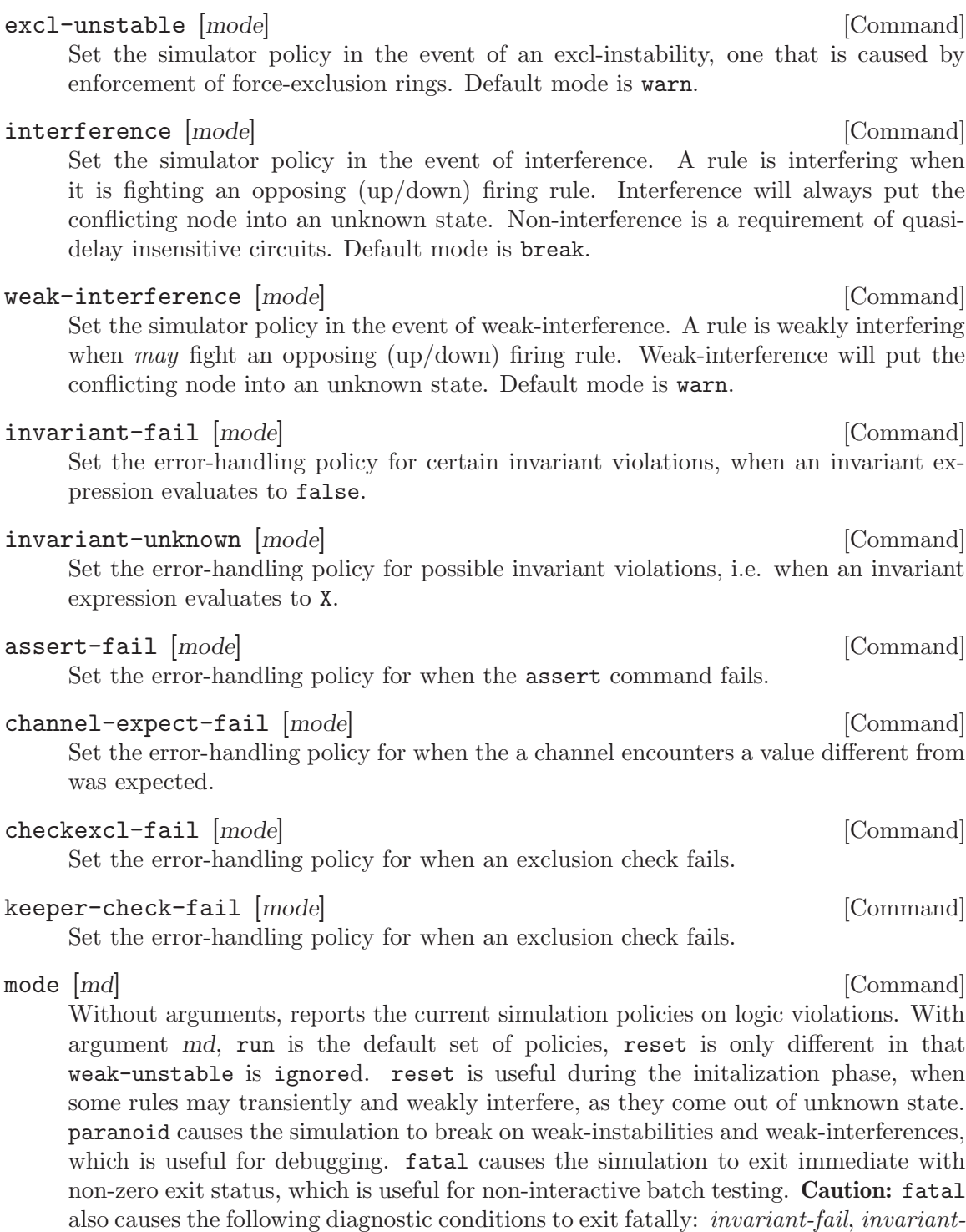

unknown, assert-fail, channel-expect-fail, excl-check-fail

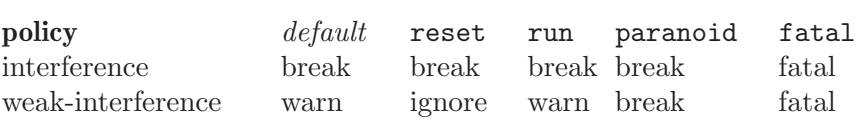

<span id="page-36-0"></span>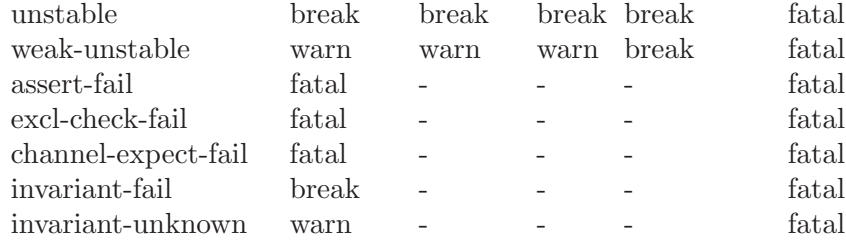

Two additional commands control the behavior of unstable rules. These are particularly useful for simulating circuits that expect to glitch, such as synchronous (clocked) circuits.

#### unstable-unknown [Command]

When set, this causes unstable rules to be result in an unknown value on the output node. The opposite effect is the unstable-dequeue command.

#### unstable-dequeue in the command of the command of the command of the command of the command of the command of the command of the command of the command of the command of the command of the community of the community of the

When set, this causes unstable rules to be dequeued from the event queue. The opposite effect is the unstable-unknown command. This option also allows events that drive a node to  $X'$  in the queue to be *overtaken* and replaced with known values if the fanin pull of the node is resolved to a non-interfering direction before the 'X' event on the node is dequeued.

Instabilities that are caused by force-exclusion rings are treated with their own corresponding options.

#### excl-unstable-unknown [Command]

When set, this causes rules that are cancelled by force-exclusive rings to transition to an unknown value on the output node. The opposite effect is the excl-unstabledequeue command.

#### excl-unstable-dequeue intervalsed and command and command  $\sim$  [Command]

When set, this causes unstable rules due to force-exclusion to be dequeued from the event queue. The opposite effect is the excl-unstable-unknown command.

Some additional commands are available for examining and controlling some internal lookup table caching. Most users won't need to worry about these.

#### frame-cache-half-life [int] [Command]

Sets the period (in event count) at which the internal cache of footprint frames (lookup-tables) should be aged.

#### frame-cache-halve [Command]

Manually age the cache, as if a half-life period elapsed. One typically never needs to do this unless the memory usage has gone out of hand. The output reports the total amount of weight lost in the cache, which is meaningless unless you know how the cache works.

#### frame-cache-dump [Command]

Print the contents of the global footprint-frame cache. Really only intended for memory diagnostics.

## <span id="page-37-0"></span>3.8 tracing Commands

Checkpointing is useful for saving the state of the simulator, which allows one to interrupt and resume long simulations, and also examine points of failure in detail.

save ckpt [Command] Saves the current state of the production rules and nodes into a checkpoint file ckpt. The checkpoint file can be loaded to resume or replay a simulation later.

load ckpt [Command] Loads a hacprsim checkpoint file into the simulator state. Loading a checkpoint will not overwrite the current status of the auto-save file, the previous autosave command will keep effect. Loading a checkpoint, however, will close any open tracing streams.

autosave  $|on|$  off  $|file|$  [Command] Automatically save checkpoint upon end of simulation, regardless of exit status. The reset command will turn off auto-save; to re-enable it with the same file name, just autosave on. The '-a' command line option is another way of enabling and specifying the autosave checkpoint name.

The simulator supports trace file recording, using its own trace file format. Unlike checkpoints, trace files contain information for the entire history of execution, not just the state at one point in time.

trace file [Command] Record events to tracefile file. Overwrites file if it already exists. A trace stream is automatically closed when the initialize or reset commands are invoked. See the '-r' option for starting up the simulator with a newly opened trace stream. The format of this trace file is unique to hacprsim.

#### trace-file [Command]

Print the name of the currently opened trace file.

#### trace-close [Command]

Finish writing the currently opened trace file by flushing out the last epoch and concatenating the header with the stream body. Trace is automatically closed when the simulator exits.

### $\texttt{trace-flush-notify}$  [0|1] [Command]

Enable (1) or disable (0) notifications when trace epochs are flushed.

#### trace-flush-interval steps [Command]

If steps is given, set the size of each epoch according to the number of events executed, otherwise report the current epoch size. This regulates the granularity of saving traces in a space-time tradeoff.

#### trace-dump file [Command]

Produce textual dump of trace file contents in file.

This simulator now has support for recording vector-change-dump (VCD) files.

<span id="page-38-0"></span>vcd file [Command] Record events to vcd file. Overwrites file if it already exists. A vector-change-dump (VCD) stream is automatically closed when the initialize or reset commands are invoked. See the  $\mathbf{r}$  option for starting up the simulator with a newly opened trace stream.

### vcd-file [Command]

Print the name of the currently opened vcd file.

### vcd-timescale [val] [Command] [Command]

Sets/gets the time scale by which real-valued actual times are multiplied to get the output vcd timestamps. This is needed because vcd files don't necessary support floating-point values, so a scale factor can be used to select a suitable time granularity. Default: 1.0

### vcd-close [Command]

Finish writing the currently opened vcd file by flushing out buffered events to file. VCD files are automatically flushed and closed when the simulator exits.

## 3.9 debug Commands

This section is reserved for commands that are only useful for debugging the simulator. Some commands that end in -debug have already been mentioned in the other sections.

### check-structure [Command]

Check internal graph/tree/map data structures for consistency and coherence.

#### check-queue [Command]

Check internal event queue (as seen by queue) for inconsistencies, such as missing back-links, multiply referenced nodes... (Because the simulator was not perfect.)

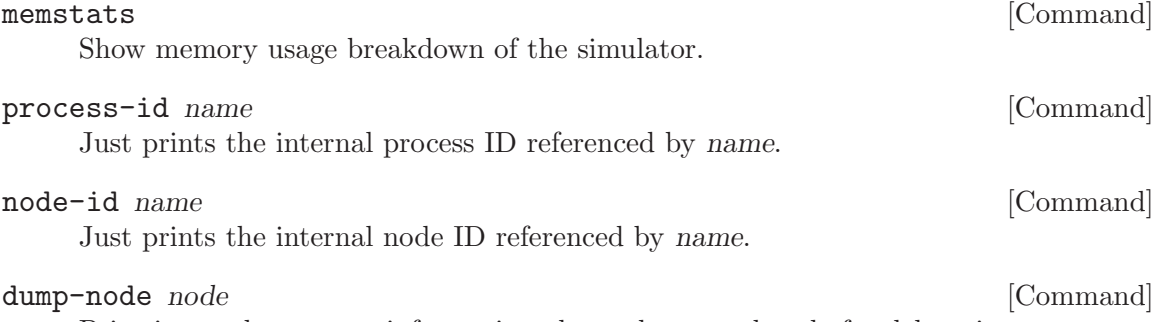

Print internal structure information about the named node for debugging.

# <span id="page-40-0"></span>4 Execution

This chapter describes the internal event-driven execution algorithm.

# <span id="page-42-0"></span>5 Diagnostics

Over the course of simulation, one is likely to encounter various diagnostic messages. This chapter describes some of the message one might encounter in simulations.

### 5.1 Interactive Diagnostics

WARNING: pending event for node '\$1'; ignoring request.

The above message is displayed whenever the user tries to set a node to a value, when it is already scheduled to take on a different value in the event-queue. This is a safe-guard to prevent users from accidentally modifying events that are caused by the circuits. This message also appears if a user tries to set a node to different values without cycle-ing in between. To forcefully override the event queue, use the setf command, which will issue the following warning.

WARNING: pending event for node '\$1' was overidden.

Assertion failures are pretty self-documenting.

### 5.2 Delay-insensitivity Violations

A rule is said to be stable if its guards remain stably true before the output fires. An unstable rule can have its guards momentarily evaluate true before the output fires. In the simulation this translates into an event being enqueued, and dequeued (or altered) before it fires. The simulator uses the policy set by unstable to choose an action when there is an instability. For any policy except ignore, the simulator prints:

```
WARNING: unstable '$1'+/-
>> cause: '$2' (val:$3)
```
This means that the new transition on node \$2 to value \$3, caused the guard for rule \$1 + or - to become false while the event was still scheduled.

```
WARNING: weak-unstable '$1'+/-
```
just means that the instability was caused by the guard expression becoming X, meaning that there may be an instability.

In the unstable-unknown (default) mode, the previous pending event on \$1 will be overwritten to become X, which is a conservative model of what could potentially happen in a real circuit. The alternative is to use the unstable-dequeue policy, which simply dequeues the unstable rule from firing.

Rules are interfering if the pull-up and pull-down rules can both fire at the same time, i.e. they form a short path between Vdd and GND.

```
WARNING: interference '$1'
>> cause: '$2' (val:$3)
```
reports the latest rule that turned on to cause interference. Usually this means that there is an error in the production rules. Take a look at fanin-get \$1 to see which subexpressions in the rules are on.

A weak-interference occurs when an X is fighting a 1 or X pull. This can frequently occur transiently during reset, when nodes are still coming into known values. mode reset can be used to ignore these, for example, during the reset phase.

### <span id="page-43-0"></span>5.3 Exclusion Violations

The production rules can be annotated with one class of invariant directives for mutual exclusion: exclhi and excllo. These check at run-time that mutual exclusion among rings of nodes is maintained throughout execution. They assume that X values of nodes are safe and do not cause violations. (Implementation note: each ring's exclusion state is actually a single boolean value, one bit of a long bit-field.) A violation of exclusion will result in the following message:

```
ERROR: exclhi/lo violation detected!
ring-state:
node1 : val1
node2 : val2
...
but node '$1' tried to become $2.
The simulator's excl-check-lock state is no longer coherent;
do not bother trying to continue the simulation,
but you may further inspect the state.
You probably want to disable excl-checking with 'nocheckexcl'
if you wish to continue the simulation.
```
This just identifies participants of the ring that is violated, and the last member that tried to fire. Since the data structure for the ring locks does not support counting, you will have to disable exclusion checking with nocheckexcl to continue. Debugging the state of the simulation at the time of violation is highly recommended. (Use backtrace and why.)

### 5.4 Channel Diagnostics

Typically when a channel is configured as a source, the data-rails have no fanin from the production rules, and the acknowledge is driven by the production rules. When this is not the case, the simulator issues a warning:

Warning: channel acknowledge '\$1.a/e' has no fanin!

Warning: channel data rail '\$1' (\$2,\$3) has fanin.

While this is not fatal, it usually indicates a user-error in configuration.

Likewise, sinks expect to have data rails driven by production rules, and the acknowledge fanout to production rules.

Channels also expect data rails to behave sanely, maintaing mutual exclusion within each data bundle. Violation will produce:

Channel data rails are in an invalid state!

In channel '\$1', got \$2 high rails, whereas only \$3 are permitted.

This is similar in meaning to exclusion violations.

TODO: this section doesn't exhaust the list of diagnostic message. Add as needed.

### 5.5 Fatal Diagnostics

In the worst-case scenario, the simulator may enter an invalid state where some invariant (assertion) no longer holds. (This can indicate some corruption of data structures, for instance.) If you see such an internal simulation error (ISE), calmly back away from the computer and file a bug-report.

Internal simulator error: in some\_function at some\_file:line: \*\*\* Please submit a bug report including version \*\*\* "HACKT-...", VERSION, \*\*\* (preferably reduced) test case, steps to reproduce, and configuration, \*\*\* if appropriate, to <email@address>. \*\*\* This program will now self-destruct. Thank you, and have a nice day.

# <span id="page-46-0"></span>6 Co-simulation

One may desire to run hacprsim with another simulator. This chapter describes ways in which this can be accomplished.

### 6.1 Verilog PLI Setup

Popular commercial tools sometimes provide an interface for mixing simulators. In this section, we describe how hacprsim can be integrated with Synopsys' VCS Verilog Simulator. The interface they provide is called VPI for Verilog PLI (Programming Language Interface).

All of the functionality of the hacprsim is provided in the 'libhacktsim.la' library. If you've built the HAC tools with shared libraries, then all the necessary libraries should already be available in your installation path.

The first step is to enable support for building a plug-in to be loaded into the VPI. During the configure step, pass the option:  $-\text{with-vpi}$ /path/to/vpi/development-files

./configure --with-vpi=/usr/local/cad/synopsys/vcs

The path should point to one directory up from where the C headers reside. (Basically exclude the /include from the path argument, as it is automatically appended.) configure checks for 'vpi\_user.h' in the given path. If it is found, then compilation will create a module for VCS's VPI, 'vpihacprsim.la' (which is installed with the actual .so/dll/dylib shared library). This configuration check also looks for vcs in the path; vcs is used to compile Verilog into a simulation executable.

Disclaimer: the following instructions are taken from the author's trials, and do not necessary reflect the actual documented use. Consult the vendor's VPI documentation for more information.

To enable VPI in the VCS compiler, pass '+vpi' to the vcs command.

To specify the prsim module, pass: '-use\_vpiobj /prefix/lib/hackt/vpihacprsim.so' and '-L/prefix/lib/hackt'. The '-L' flag is forwarded to the linker used by VCS in the final stage of compilation, and is also required at run-time for finding dependent shared libraries. The method described here uses a dynamic library (plug-in module), however a static library could also suffice, as long as all symbols were resolved at link time. Dependent libraries should be linked with the '-l' option which is forwarded to the linker.

VCS produces an executable, say 'simv', which is dynamically linked to 'vpihacprsim.so'. If the HAC libraries do not already reside in one of the default run-time library search paths (searched by ld.so), then you must help simv find dependent libraries by passing the same linker flags through LD\_LIBRARY\_PATH.

```
sh$ LD_LIBRARY_PATH=/prefix/lib/hackt:$LD_LIBRARY_PATH ./simv
```
csh% env sh\$ LD\_LIBRARY\_PATH=/prefix/lib/hackt:\$LD\_LIBRARY\_PATH ./simv

### 6.2 VPI Basics

Now that you've setup your VCS compilation environment to link in the hacprsim library. It's time to connect your Verilog instances to hacprsim. This section walks you through the basic steps.

<span id="page-47-0"></span>The 'vpihacprsim.so' object you linked in to your simulation executable defines some new functions that one can call from Verilog. The first thing you should do is tell VCS what HAC circuit you are co-simulating.

#### \$prsim\_options *optstring* [Function]

Sets the command-line options to be used for hacprsim co-simulation. This should be done before the call to \$prsim().

\$prsim obj [Function]

Loads HAC object file obj for hacprsim co-simulation. The object file need not be compiled through the allocation phase, the library will automatically compile it through the allocation phase for you if needed.

```
initial
begin
  $prsim_options("-f fast-weak-keepers"); // this is optional
  $prsim("my_hac_circuit.haco-a");
  ...
end
```
The named object file should be compiled from HAC source. Though the object file doesn't not needed to be compiled through the allocation phase, it is recommended to catch errors as early as possible. In any case, the hacprsim library will automatically compile the object file further if needed. It is important to load this in the initial block before any further actions are done with hacprsim. Before running the simulation executable, you need to make sure that the object file loaded by \$prsim() exists. (Otherwise the simulation will fail with a thrown exception, showing a stack dump.)

Continuing in the initial block, you can make connections between Verilog and hacprsim. Suppose your HAC file instantiates the following:

defproc inv(bool a, b) {  $prs$  {  $a \Rightarrow b-\}$  } inv foo, bar;

You could write connections in Verilog with the following functions:

#### \$to\_prsim vname pname intervals and the set of Function intervals in Function intervals in Function in  $[Function]$

Establish a connection from Verilog signal vname to hacprsim signal pname. When vname changes value, hacprsim will be updated accordingly. This command should be invoked prior to any events in simulation.

```
$from_prsim pname vname [Function] [Function]
```
Establish a connection from hacprsim signal pname to Verilog signal vname. When pname changes value in hacprsim, the Verilog simulator will be notified accordingly.

A signal can go both ways between the simulation environments, as in the following example:

```
module TOP;
 reg a, b, c;
initial
begin
  $prsim("my_hac_circuit.haco-a");
  $to_prsim("TOP.a", "foo.a");
```

```
$from_prsim("foo.b", "TOP.b");
  $to_prsim("TOP.b", "bar.a");
  $from_prsim("bar.b", "TOP.c");
end
endmodule
```
"TOP.b" is both driven by hacprsim and also fans out to circuits in hacprsim.

There are other useful functions in the hacprsim VPI library.

#### \$prsim\_cmd cmd [Function]

Runs an arbitrary command cmd (string) that would normally be interpreted by hacprsim. This is the one command to rule them all, the last command you will ever need.

#### \$prsim\_default\_after time  $[Function]$

Set the default delay for unspecified rules to time, in hacprsim's time units (unitless). This is analogous to the command-line '-D time' option. This command should be invoked *before* loading the object file  $(\frac{\text{sprsim}}{\text{t}})$  that initializes the state of the simulation.

### \$prsim\_sync [Function]

Synchronize callbacks with current hacprsim event queue. This is needed because some \$prsim\_cmd commands may introduce new events into the event queue, which requires re-registration of the callback function with updated times.

Update: this command is now deprecated because now all \$prsim\_cmd calls automatically re-synchronize the event queues, as a conservative measure.

The following functions are deprecated and should be replaced with \$prsim\_cmd().

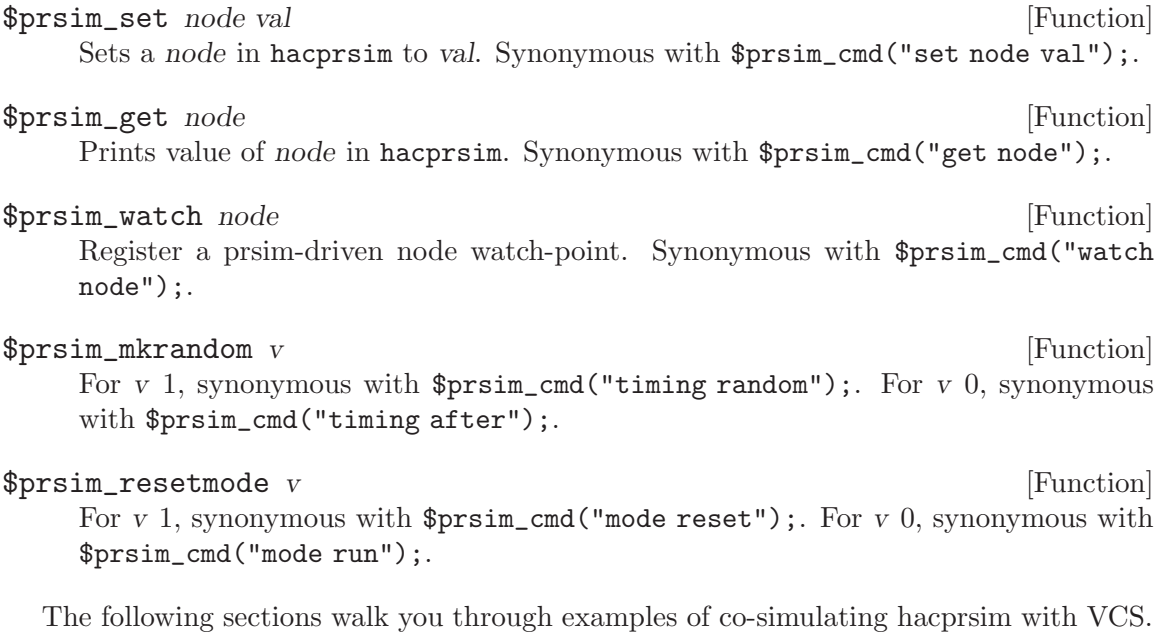

The author highly recommends copying these examples to run them and study them.

### <span id="page-49-0"></span>6.3 VPI Debugging

We provide a few commands to help debugging connectivity and communication between prsim and the host Verilog simulator.

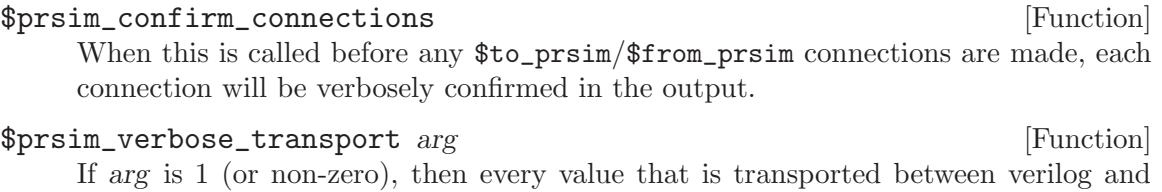

### 6.4 VPI Example

prsim will be verbosely reported.

Several examples are installed in the '/prefix/share/hackt/doc/example/ARCH/vpiprsim-inverters' directory, where ARCH is the host-triplet of the machine you are running on, as determined by configure (See hackt version). This example demonstrates several inverters communicating across the hacprsim and VPI boundary, in a shoelace connection.

Copy the contents of the directory to a temporary directory, and rename 'Makefile.copy' (created from template 'example.mk') to 'Makefile'. The Makefile is already setup to include 'hackt.mk' and provides some basic rules for compiling and running the Verilog simulation. The 'shoelace.v' file is compiled to an executable 'shoelace.vx' which runs the simulation. 'shoelace.v' references 'inverters.haco-a', which is a prerequisite for running (but not compiling) the simulation executable.

make check will run all the necessary steps in order and print the result of running the executable to 'stdout'. Note that the invocation of the executable is prefixed with an environment extension for LD\_LIBRARY\_PATH. This is not necessary if you have already included /prefix/lib/hackt (a.k.a. pkglibdir) in your environment.

### 6.5 VPI with Channels

The same example directory contains an example that uses hacprsim's channel features and commands, called 'channel-source-sink.v', See [Section 3.4 \[Channel Commands\],](#page-17-0) [page 12](#page-17-0). The HAC source file contains only declarations for a pair of e1of2 channels – the rest is set up in Verilog.

In the Verilog source, we connect the L and R channel rails with delay-elements. Using  $\gamma$  sprsim\_cmd, we configure L as a source and R as a sink, as one normally would in an hacprsim session.

Here's the important part! The channel-reset and channel-release commands inject events into hacprsim's event queue, however the host Verilog simulator is not aware of direct updates to that event queue! (This is also the case when you invoke \$prsim\_cmd("set ...");.) To notify the Verilog simulator and synchronize its main event queue, we need to invoke \$prsim\_sync() immediately after any command that affects the hacprsim event queue, including channel-reset[-all] and channel-release[-all]. Prior to channelrelease[-all], we also call \$prsim\_sync() to flush out any remaining events in hacprsim that have not caught up to the present time.

Until there is any other user-driven change to the hacpressime event queue, there should be no need to call \$prsim\_sync() again.

### <span id="page-50-0"></span>6.6 Hierarchical co-simulation

The final example demonstrates how to co-simulate with Verilog placeholder definitions in HAC. This allows one to co-simulate any Verilog definition with circuits anywhere in the instance hierarchy in HAC.

Suppose you have some Verilog library that contains definitions that you wish to connect in HAC but simulate in Verilog.

```
// "lib.v"
module FLIPFLOP(d, q, clk);
  in d, clk;
  out q;
...
end module
```
In HAC one would define a placeholder definition:

```
defproc FLIPFLOP(bool d, q, clk) { }
```
and you could instantiate FLIPFLOPs anywhere and everywhere in the circuit hierarchy. It would be extremely tedious to connect each HAC instance to a corresponding Verilog instance by hand, using just \$to\_prsim and \$from\_prsim calls.

This problem is solved by taking advantage of modularity of Verilog module definitions.

```
// "lib.v-wrap"
module HAC_FLIPFLOP;
  wire d, q, clk;
  parameter prsim_name="";
  reg [64*8:1] verilog_name;
  FLIPFLOP dummy(d, q, clk);
  initial begin
  #0
  if (prsim_name != "") begin
    $sformat(verilog_name, "%m");
    $from_prsim({prsim_name, ".d"}, {verilog_name, ".d"});
    $from_prsim({prsim_name, ".clk"}, {verilog_name, ".clk"});
    $to_prsim({verilog_name, ".q"}, {prsim_name, ".q"});
  end
  end
endmodule
```
Every Verilog instance of HAC\_FLIPFLOP instantiates a local FLIPFLOP and automatically connect its ports to hacprsim, provided you set the prsim\_name parameter using defparam. The explicit #0 timestamp guarantees that the functions are not called until *after* initial statements, when the HAC object file is supposed to be loaded. For every instance of FLIPFLOP in the HAC hierarchy:

```
module TOP;
...
HAC_FLIPFLOP __0();
defparam __0.prsim_name="x.y[0]";
HAC_FLIPFLOP __1();
```

```
defparam __1.prsim_name="x.y[1]";
HAC_FLIPFLOP __2();
defparam __2.prsim_name="x.q.w";
...
endmodule
```
How do you find every instance of FLIPFLOP in the HAC hierarchy? The current method is to query the *allocate*-compiled object file:

```
$ hacobjdump inst_foo.haco-a > inst_foo.objdump 2>&1
```
 $$$  sed -n '/Globally allocated state/,  $$p'$  inst\_foo.objdump | \ sed -n '/\[global process entries\]/,/\[global.\*entries\]/p' | \ grep "^[0-9]" | cut -f5-6 > inst\_foo.processes

The resulting 'inst\_foo.proceses' lists every unique process with its type<sup>1</sup>. The user can construct a database of known Verilog types to extract the canonical prsim names of all Verilog wrapper processes in the HAC namespace. From there, it is trivial to generate top-level Verilog instantiations of all wrappers.

What if there are a hundred definitions across Verilog libraries? Fortunately, we have already written such script to convert entire libraries into wrapper definitions.

```
$ bindir/wrap_verilog_modules_to_hacprsim.awk lib.v > lib.v-wrap
```
Limitations: arrays and buses (in progress), template parameters (not yet).

To use the output file 'lib.v-wrap' in your top-level Verilog file:

```
'include "lib.b"
'include "lib.v-wrap"
module TOP;
// instantiate Verilog wrappers, set their prsim_names
...
endmodule
```
If you've copied the example directory already, the target that demonstrates this process is 'and\_tree.vx-log'. The Verilog library is 'standard.v' which begets 'standard.v-wrap'. 'and\_tree.hac' instantiates and connects a tree of AND gates which are defined in the Verilog library. 'and\_tree.v' includes the library and its wrapper, and instantiates top-level instances to connect to hacprsim. The simulation stimulus just toggles some of the input signals to the AND-tree.

## 6.7 VPI Hacker's Guide

This section is for documenting development of the VPI hacprsim module. The module is compiled and installed as a dymamic shared library, a run-time loadable plug-in. The advantage is that the simulation executable need not link a static copy of the library; nor does it need to be recompiled for non-ABI changing updates to the library.

How it works... event queues breakpoints

 $1$  This would much more elegant using the Scheme interface of hacguile.

callbacks synchronization

# <span id="page-54-0"></span>7 Tips

This section contains the collected wisdom of users of the simulator. Think of this as an FAQ.

## 7.1 Interactive mode

Readline completion and history Hopefully, you or your package has built the HACKT tools with the GNU Readline library. Readline provides numerous line-editing, history, and completion features that will make the interactive mode much more efficient. The most basic feature is cycling through history with the up and down arrow keys. Consult the Readline documentation for details, See Section "Readline" in The GNU Readline Library.

## 7.2 Scripting

Long simulations. Q: If I have a simulation that is supposed to run infinitely, deadlock-free, with the cycle command how do I check it non-interactively? (By now you've figured out that in interactive mode, you can interrupt the simulation with Ctrl-C to give you back the command prompt, or equivalently, send the process a SIGINT signal.)

A: Instead of cycle, use advance or step or step-event to run for a finite time. Upon completion of the command, however, one typically wants to verify that the system did not deadlock. assert-queue will error out if the event queue is empty.

Checkpointing. You can manually save a checkpoint at any time using the save command, and restore to using the load command. You can also have the simulator automatically take a checkpoint upon exit, regardless of the exit status by using:

#### autosave on FILENAME

This is particularly useful for analyzing failed simulations that stop in some unexpected manner. After a failed run, you have a checkpoint that takes you right to the moment of failure for further examination.

# <span id="page-56-0"></span>Command Index

# #

# # . . . . . . . . . . . . . . . . . . . . . . . . . . . . . . . . . . . . . . . . . . . . . . . [7](#page-12-0)

# \$

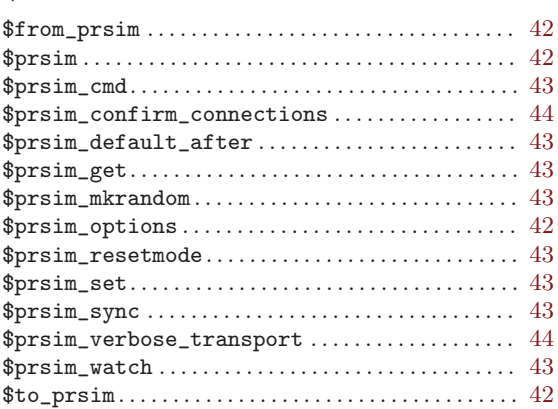

# A

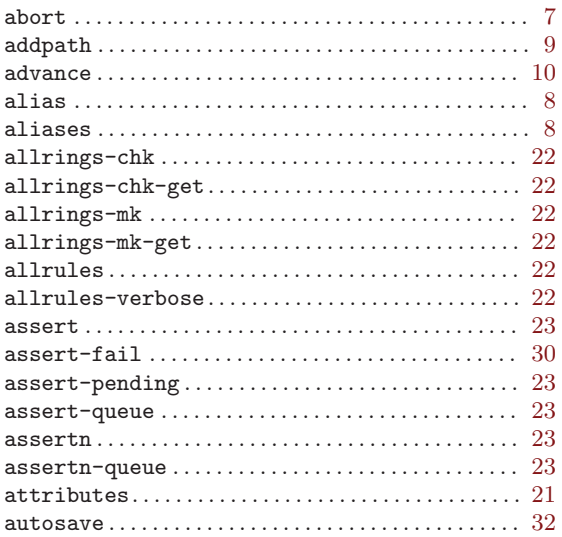

# $\, {\bf B}$

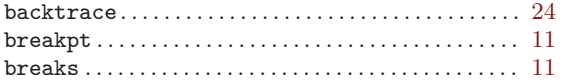

# C

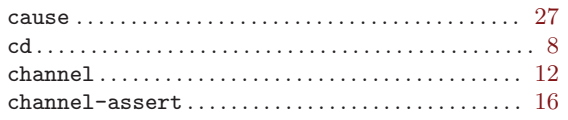

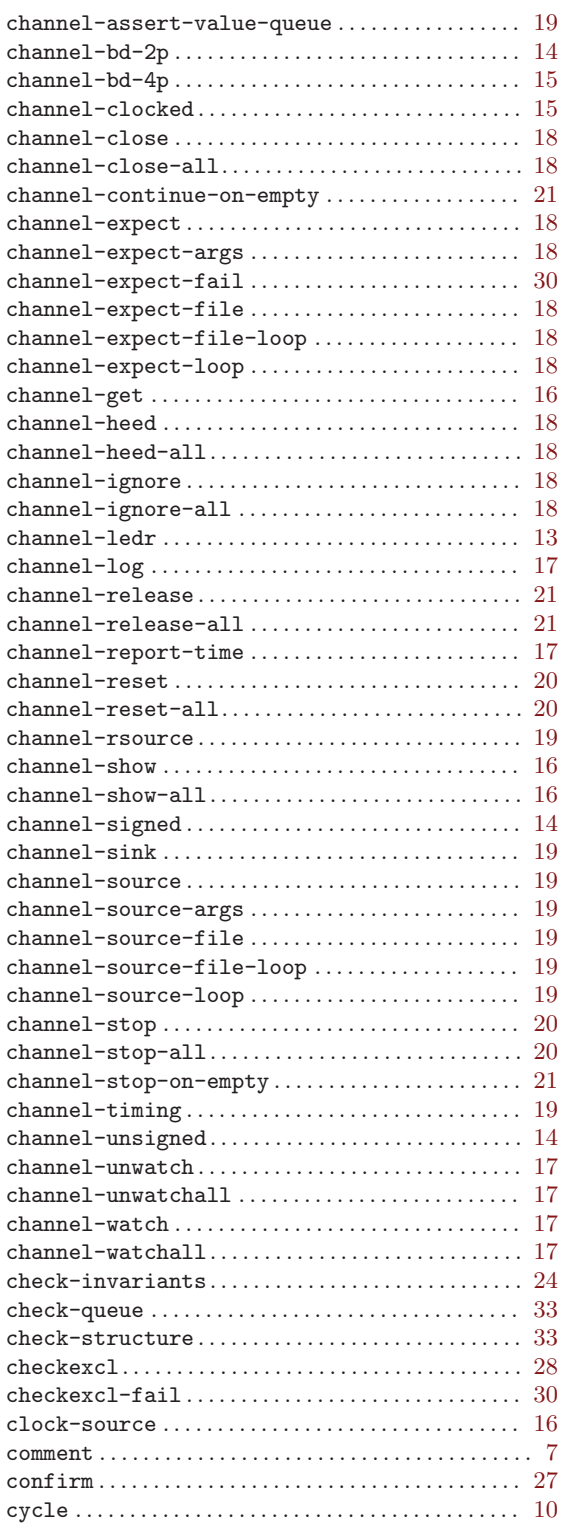

# $\label{eq:1} \mathbf{D}$

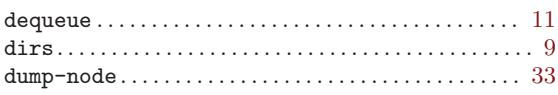

# ${\bf E}$

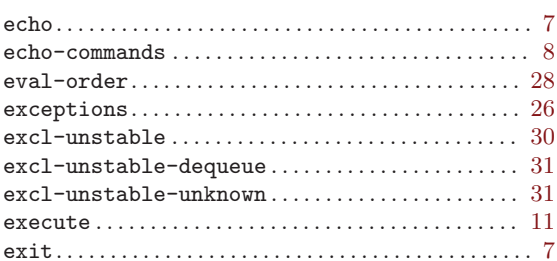

# $\mathbf F$

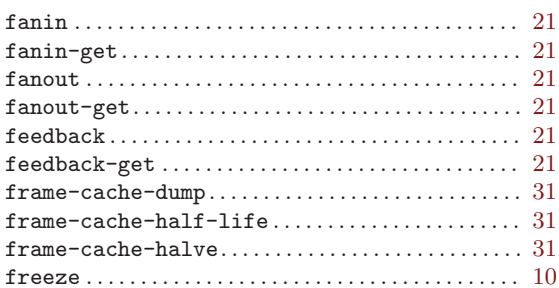

# $\overline{\mathbf{G}}$

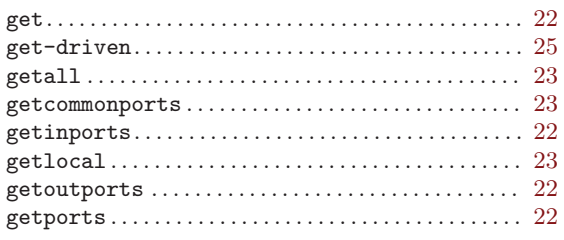

# $\mathbf H$

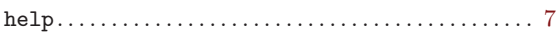

# $\mathbf I$

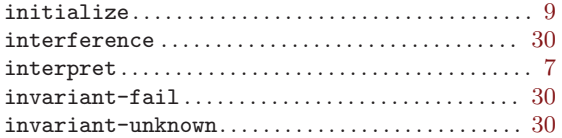

# $\mathbf K$

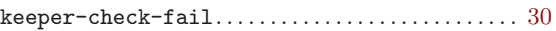

# $\mathbf L$

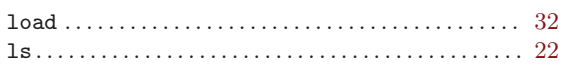

# $\mathbf M$

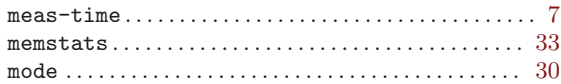

# $\mathbf N$

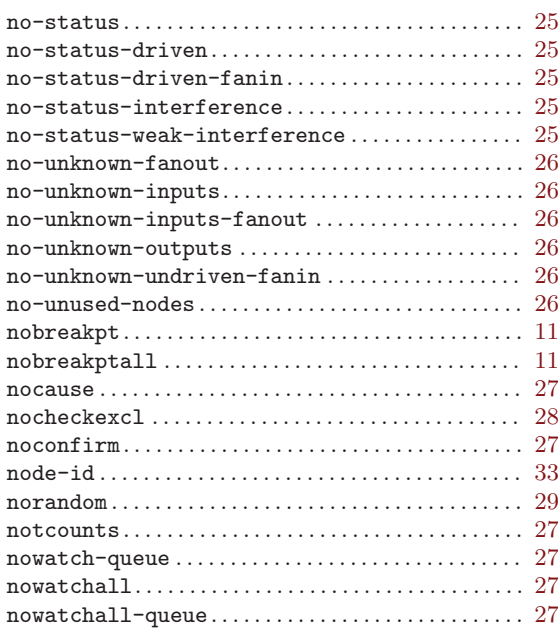

# $\overline{\mathbf{P}}$

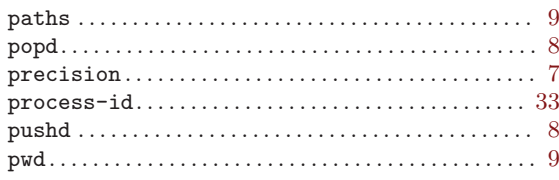

# $\bf Q$

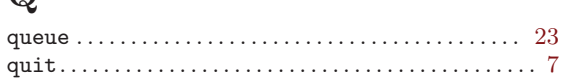

# $\overline{\mathbf{R}}$

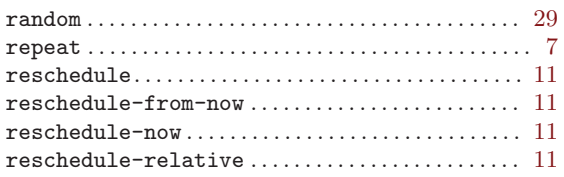

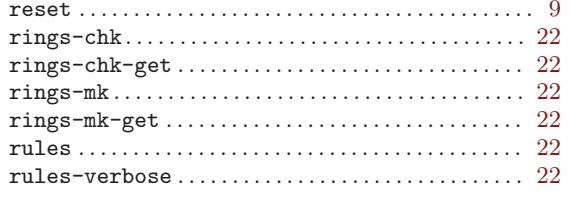

# ${\bf S}$

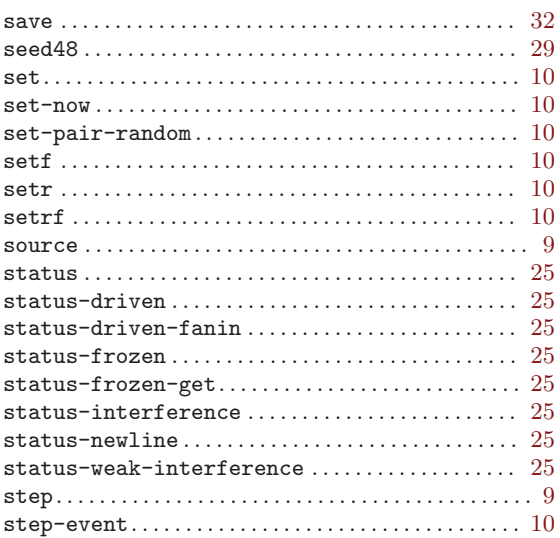

# $\mathbf T$

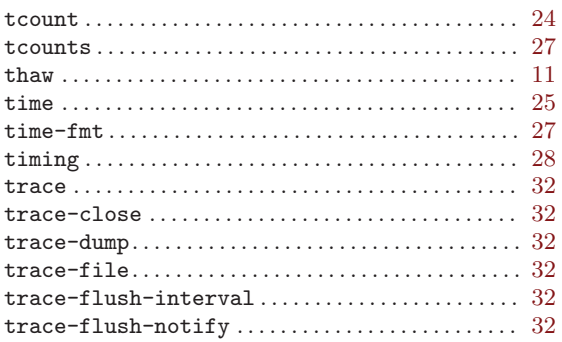

# $\mathbf U$

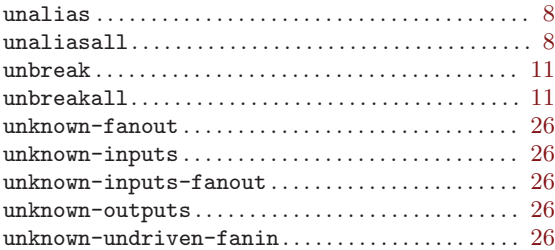

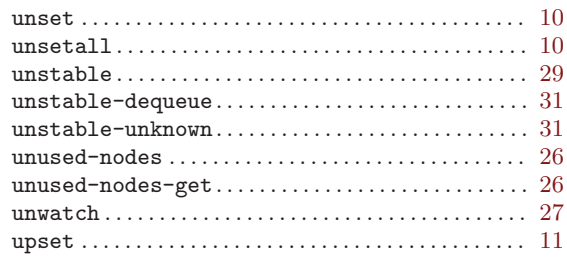

# $\mathbf{V}$

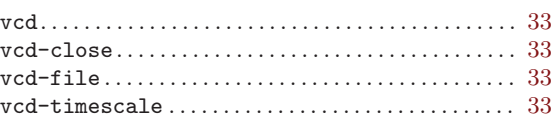

# $\mathbf W$

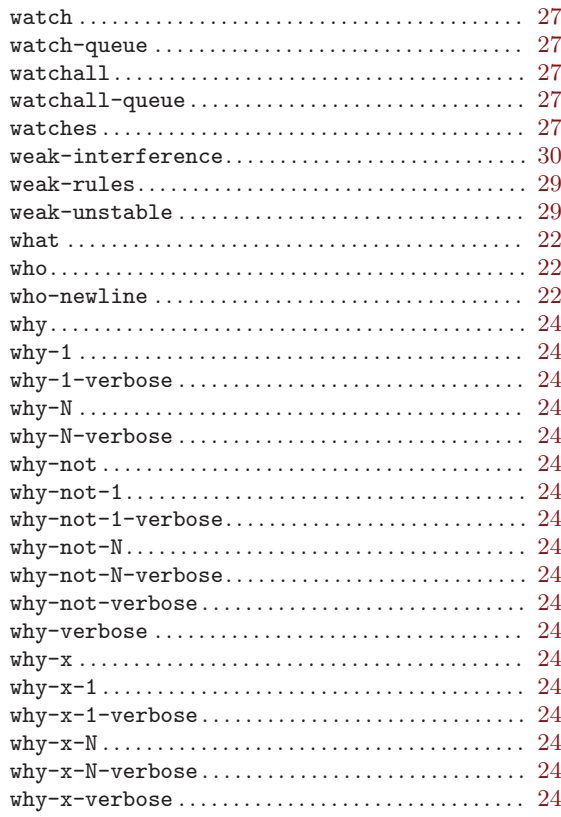

# $\mathbf X$

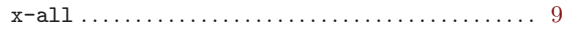

# $\mathbf{Z}$

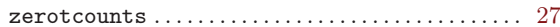

# <span id="page-60-0"></span>Concept Index

## A

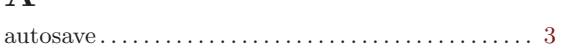

# $\, {\bf B}$

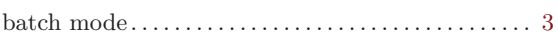

# C

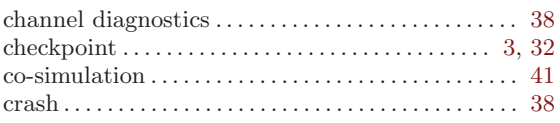

# $\mathbf D$

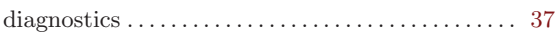

# ${\bf E}$

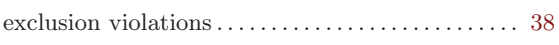

# $\mathbf F$

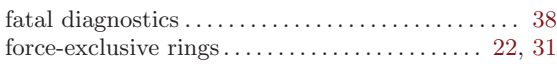

# I

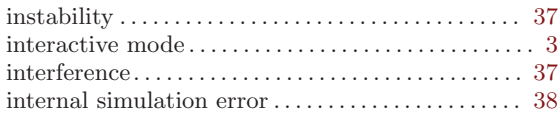

## M

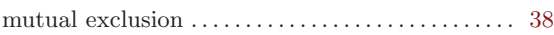

# O

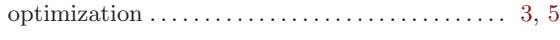

## P

PLI . . . . . . . . . . . . . . . . . . . . . . . . . . . . . . . . . . . . . . . . . . . [41](#page-46-0)

# R

recording trace . . . . . . . . . . . . . . . . . . . . . . . . . . . . . . . . . [3](#page-8-0)

# S

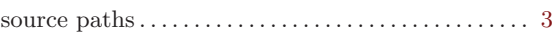

# T

```
trace file . . . . . . . . . . . . . . . . . . . . . . . . . . . . . . . . . . . . 3, 32
```
# $\mathbf U$

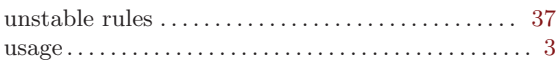

# V

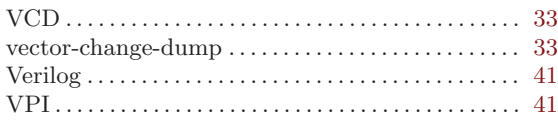

## W

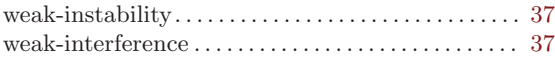